# **BAB IV HASIL DAN PEMBAHASAN**

#### **4.1 Hasil Pengembangan**

#### **4.1.1 Observasi**

Hasil observasi yang dilakukan di Sekolah MTs Islamiyah adalah prosedur dalam penyampaian kebutuhan ataupun komplain kerusakan yang berkaitan dengan sarana dan prasarana masih dilakukan secara lisan dan tulisan, prosedur seperti ini kerap mempersulit petugas dalam proses pendataan, serta tidak ada feedback bagi pelapor bahwa usulan ataupun komplain dari mereka telah dikonfirmasi atau belum, oleh karena itu perlu suatu sistem yang bisa mempermudah pelapor dalam penyampaian usulan atau komplain serta adanya pesan feedback kepada pelapor terkait data yang disampaikan oleh mereka.

#### **4.1.2 Wawancara**

Adapun hasil wawancara yang dilakukan di MTs Islamiyah Sentul ialah sebagai berikut :

- a. Prosedur dalam penyampaian usulan dan komplain dilakukan dengan lisan dan tulisan.
- b. Tidak adanya feedback kepada pelapor bahwa usulan dan komplain dari mereka telah dikonfirmasi atau belum.
- c. Petugas (TU) kesulitan dalam mendata dikarenakan data usulan dan komplain dari pelapor masih berbentuk dokumen.
- d. Guru dan siswa setuju bila ada aplikasi android yang bisa memudahkan mereka dalam menyampaikan komplain dan usulan yang berkaitan dengan sarana prasarana.
- e. Kepala sekolah setuju apabila ada aplikasi yang membantu dalam penanganan usulan kebutuhan dan komplain kerusakan terkait sarana prasarana di sekolah MTs Islamiyah Sentul.

## **4.2 Hasil Analisis Dan Desain Sistem**

Setelah melakukan pengumpulan data, selanjutnya akan dilakukan tahap pembuatan Aplikasi usulan sarana prasarana dan e-komplain berbasis android, dalam penelitian kali ini metode yang digunakan adalah Waterfall. Adapun hasil dari pembuatan aplikasi yang dimaksud adalah seperti berikut:

#### **4.2.1 Analisis**

Analisis kebutuhan dapat diartikan sebagai kemampuan, syarat atau kriteria yang harus dipenuhi oleh aplikasi, sehingga apa yang diinginkan pengguna dari aplikasi dapat diwujudkan.

## **a. Rekayasa Kebutuhan** *(Requirement)*

Rekayasa kebutuhan merupakan proses dalam pembentukan layanan yang dibutuhkan oleh pengguna dari suatu sistem serta betasan sistem yang akan dibuat.

#### **1. Kebutuhan Fungsional**

Kebutuhan fungsional adalah kebutuhan yang mempunyai keterkaitan langsung dengan aplikasi ini, kebutuhan fungsional yang dimaksud antara lain :

- a) Petugas (TU), siswa, guru dan kepala sekolah bisa melakukan login serta logout ke aplikasi.
- b) Petugas (TU) bisa melakukan input data pengguna (siswa  $\&$  guru) serta input prosedur komplain dan prosedur memberikan feedback.
- c) Siswa dan guru dapat melakukan usulan kebutuhan dan komplain kerusakan sarana prasarana yang bisa diketahui langsung oleh kepala sekolah
- d) Siswa dan guru dapat melihat list data yang telah mereka sampaikan.
- e) Petugas bisa megelola data pengguna.
- f) Petugas memverifikasi data komplain dan usulan dari pelapor sebelum masuk ke kepala sekolah.
- g) Kepala sekolah bisa memberikan pesan feedback ke pelapor.

#### **2. Kebutuhan Non-fungsional**

Kebutuhan Non-fungsional adalah kebutuhan yang tidak secara langsung berhubungan dengan fitur didalam aplikasi.

a) Kebutuhan Perangkat Keras *(Hardware).*

Adapun kebutuhan perangkat keras yang diperlukan dalam pembuatan aplikasi usulan kebutuhan sarana prasarana dan e-komplain adalah sebagai berikut.

- 1. Intel® Core(TM) i3 7020U
- 2. RAM 4GB
- 3. Harddisk 232GB
- b) Kebutuhan Perangkat Lunak *(Software).*

Adapun kebutuhan perangkat lunak yang diperlukan dalam membangun aplikasi ini adalah:

- 1. Sistem operasi seperti : Windows dll.
- 2. Android Studio 3.5
- 3. XAMPP v3.2.4
- 4. Visual Studio Code

### **4.2.2 Desain Sistem**

Dalam pembuatan aplikasi usulan kebutuhan sarana prasarana dan ekomplain desain sistem akan dilakukan dengan cara pembuatan, Flowchart, *Data Flow Diagram* (DFD), *Entity Relationship Diagram* (ERD), serta dilengkapi dengan desain program dan database.

#### **a. Alur Sistem (Flowchart)**

Alur sistem akan menjelaskan atau menggambarkan proses dari aplikasi, berikut adalah alur sistem lama dan baru.

1. Flowchart sistem lama prosedur penyampaian kebutuhan dan komplain.

Flowchat lama seperti dibawah ini diawalai dengan milai lalu pelapor menyampaikan dokumen komplain atau usulan dengan mencatat, dan dokumen tersebut masuk ke petugas, lalu petugas memeriksa data tersebut setelah itu menyerahkan ke kepala sekolah kemudian kepala sekolah memberikan

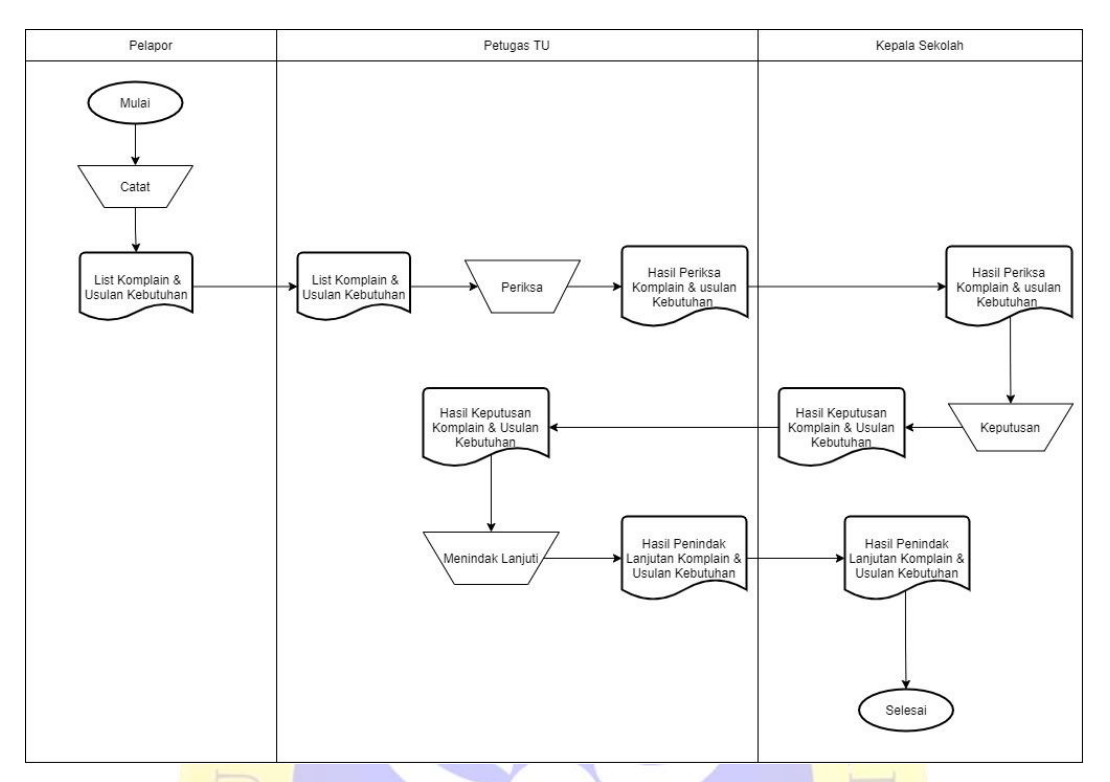

keputusan dan diserahkan kembali ke petugas guna ditindak lanjuti kemudian hasil dari penindak lanjutan tersebut diserahkan kepada kepala sekolah.

**Gambar 4.1** Flowchart lama penyampaian keluhan dan kebutuhan

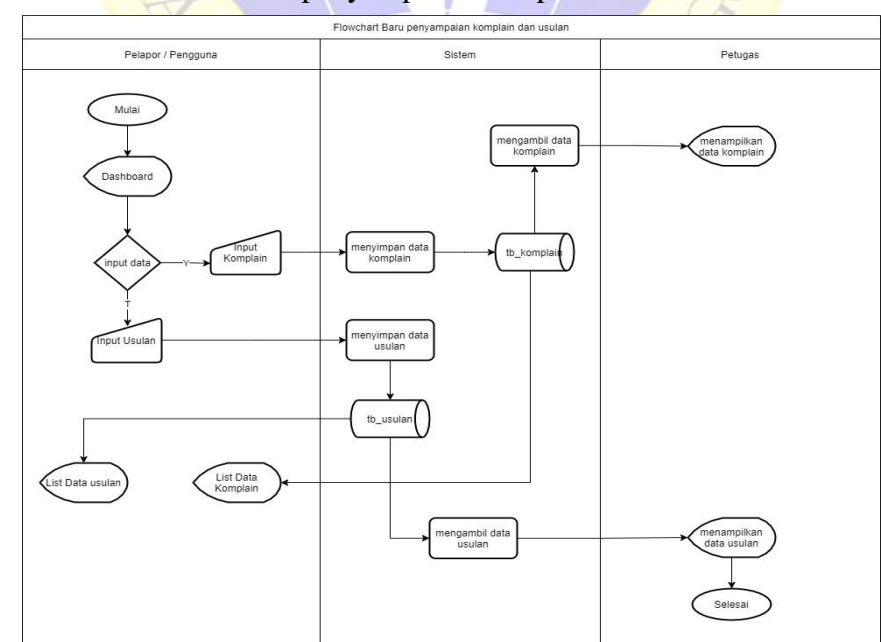

2. Flowchart sistem baru penyampaian komplain dan usulan kebutuhan

**Gambar 4.2** Flowchart baru penyampaian komplain

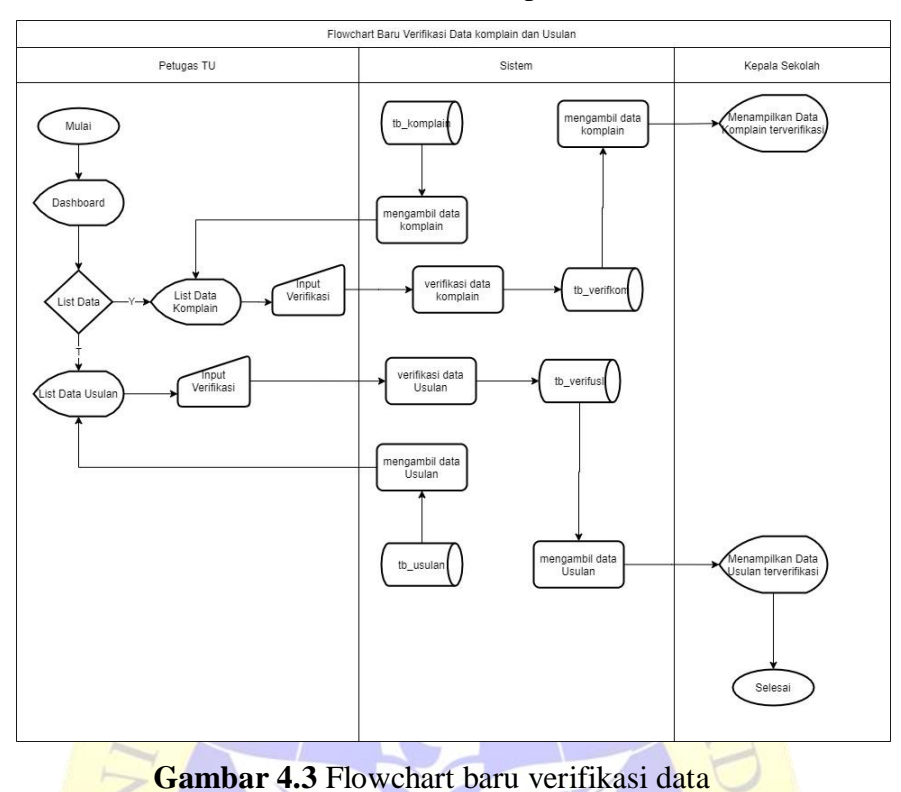

3. Flowchat sistem baru verifikasi data komplain dan usulan kebutuhan.

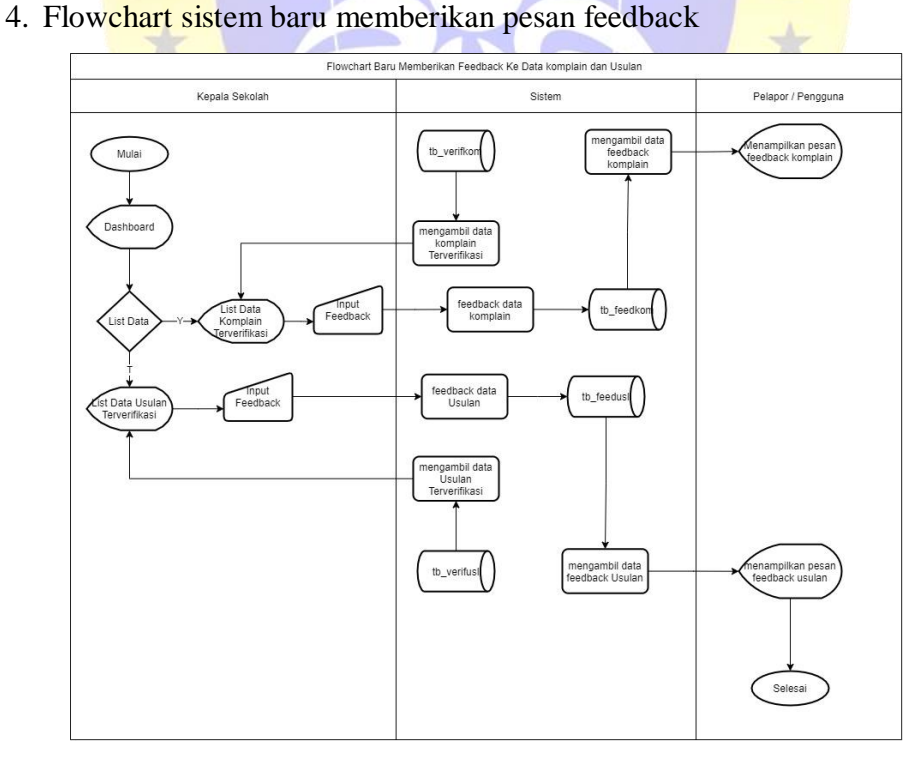

**Gambar 4.4** Flowchart baru memberikan pesan feedback

#### **b. Diagram Alur Data (Data Flow Diagram)**

*Data Flow Diagram* (DFD) adalah diagram yang menjelaskan atau menggambarkan arus data dalam sebuah sistem. Data Flow Diagram (DFD) terdiri dari beberapa level yaitu:

#### 1. Diagram Konteks

Diagram konteks menjelaskan tentang hubungan antara entitas-entitas yang terdapat dalam sebuah sistem. Diagram konteks pada penelitian ini dapat dilihat sebagai berikut.

Diagram konteks seperti gambar 4.5 ini terdiri dari tiga entitas yaitu Petugas TU, Pengguna dan Kepala Sekolah. Entitas Petugas TU memilki lima inputan yaitu : input data pengguna, prosedur penyampaian usulan & komplain dan prosedur penyampaian feedback serta verifikasi data komplain dan verifikasi data usulan serta menerima dua output yaitu : data komplain dan data usulan, untuk entitas pengguna memiliki dua inputan yaitu : sampaikan data komplain dan usulan, serta menerima enam output diantaranya adalah data pengguna, prosedur penyampaian komplain & usulan (dari Petugas TU ), data komplain terverifikasi dan data usulan terverifikasi (dari petugas TU) serta pesan feedback komplain dan pesan feedback usulan (dari kepala sekolah). Untuk entitas kepala sekolah memilki dua inputan yaitu sampaikan pesan feedback komplain dan usulan, serta menerima tiga output diantaranya prosedur penyampaian feedback (dari Petugas TU), data komplain dan data usulan yang terverifikasi (dari petugas TU).

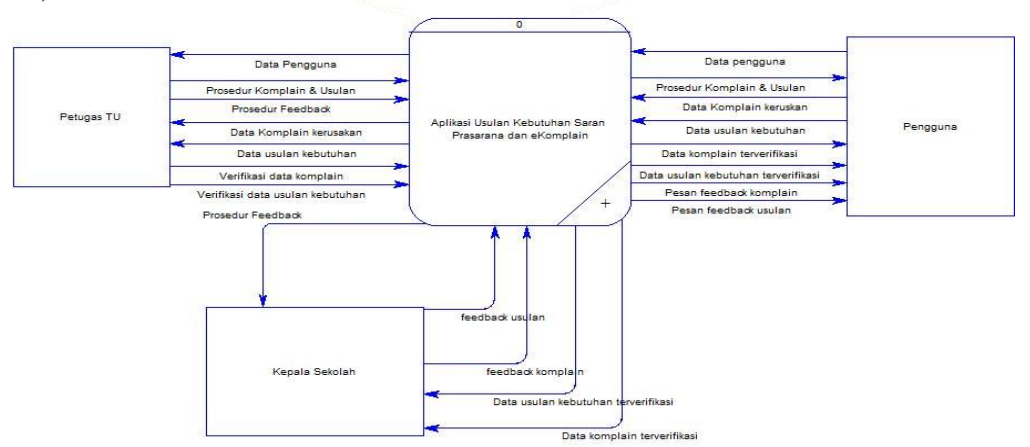

**Gambar 4.5** Diagram konteks

### 2. Bagan Berjenjang

Bagan berjenjang merupakan ringkasan yang akan menentukan keseluruhan yang berlangsung pada sebuah sistem untuk mempermudah dalam pembuatan sistem, serta mempermudah dalam mendesain data flow diagram level 1.

Bagan berjenjang seperti gambar 4.6 dibawah menjelaskan bahwa dalam aplikasi usulan kebutuhan sarana prasarana dan e-komplain terdepat beberapa proses diantarnya adalah proses yang ada di DFD level 0 (Aplikasi usulan kebutuhan sarana prasarana dan e-komplain), serta proses yang ada di DFD level 1 yaitu (input data petugas, proses input prosedur, proses penyampaian komplain dan usulan, proses verifikasi data komplain dan usulan, proses memberikan feedback), dan proses yang ada di DFD level 2 ialah (prosedur penyampaian komplain & usulan, prosedur penyampaian pesan feedback, penyampaian komplain, penyampaian usulan, verifikasi data komplain, verifikasi data usulan, memberikan feedback komplain dan memberikan feedback usulan).

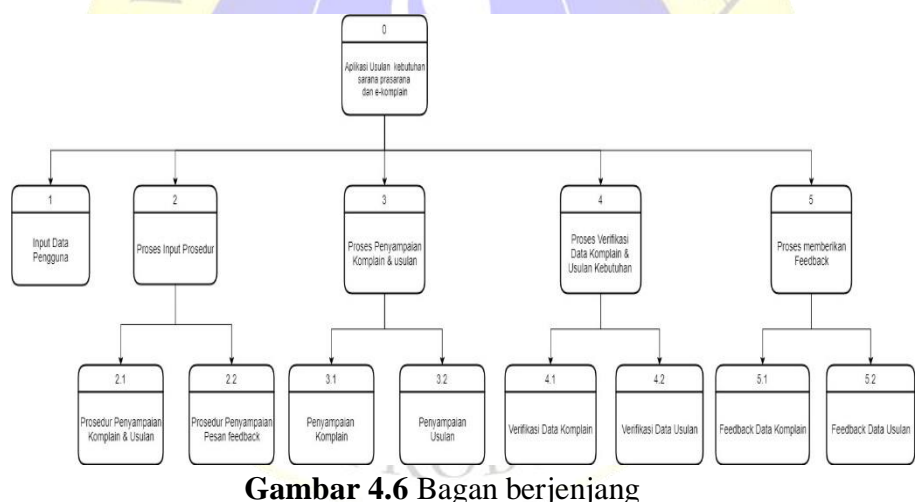

3. Data Flow Diagram Level 1

Data flow diagram level 1 yang ada di gambar 4.7 adalah rincian dari data flow diagram konteks, DFD level 1 ini menjelaskan bahwa :

- a) Ketika entitas pengguna melakukan input data pengguna, data tersebut akan diproses didalam (proses input data pengguna) lalu masuk ke tb\_login dan output ke entitas petugas.
- b) Ketika entitas petugas melakukan input data prosedur penyampaian usulan, komplain dan penyampaian feedback, data tersebut di proses didalam

(peroses input data prosedur) lalu masuk ke stor\_prosedur komplain dan stor\_prosedur feedback kemudian output ke entitas pengguna dan entitas kepala sekolah.

- c) Ketika entitas pengguna melakukan input komplain dan usulan maka data tersebut diproses didalam (proses penyampaian komplain dan usulan), lalu masuk ke stor\_komplain dan stor\_usulan, setelah itu output ke entitas Petugas TU.
- d) Ketika entitas petugas TU melakukan input verifikasi data komplain dan usulan maka data tersebut didalam (proses verifikasi data komplain dan usulan) lalu masuk ke stor\_verifikasi data komplain dan verifikasi data usulan kemudian output ke pengguna dan kekepala sekolah.
- e) Ketika entitas kepala sekolah melakukan input pemberian pesan feedback maka data tersebut di proses didalam (proses memberikan pesan feedback) lalu data tersebut masuk ke stor\_feedback dan stor\_feedback usulan, kemudian output ke entitas pengguna.

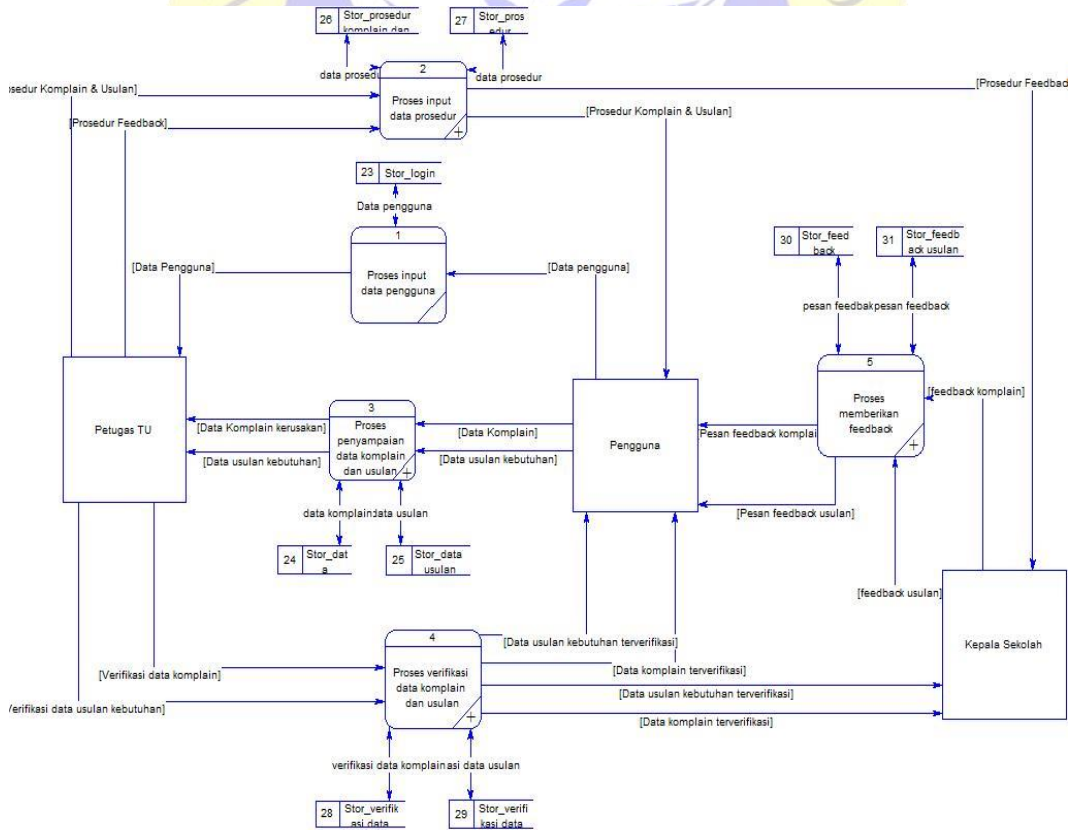

**Gambar 4.7** Data flow diagram level 1

4. DFD Level 2 Proses Input Prosedur

Data flow diagram level 2yang ada di gambar 4.8 ini adalah rincian dari proses input prosesdur yang ada di DFD level 1 (gambar 4.7), DFD ini menjelaskan :

- a) Ketika petugas melakukan input prosedur penyampaian komplain dan usulan, maka data tersebut diproses didalam (proses input prosedur penyampaian komplain dan usulan) lalu masuk ke stor\_prosedur\_komplain dan output ke entitas pengguna.
- b) Ketika petugas melakukan input prosedur memberikan feedback, maka data tersebut diproses didalam (proses input prosedur memberikan pesan feedback) lalu masuk ke stor\_prosedur\_feedback dan output ke entitas

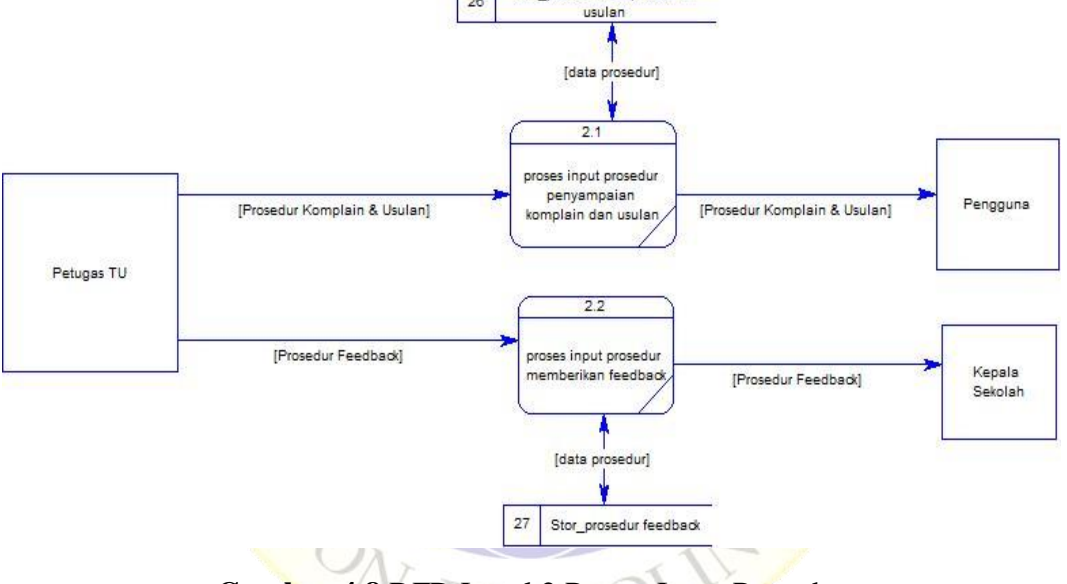

**Gambar 4.8** DFD Level 2 Proses Input Prosedur

5. DFD Level 2 Proses Menyampaikan Komplain dan Usulan

Data flow diagram level 2 yang ada di gambar 4.9 ini adalah rincian dari peroses menyampaikan komplain dan usulan yang ada di DFD level 1 (gambar 4.7), DFD ini menjelaskan bahwa :

a) Ketika pengguna melakukan input data komplain maka data tersebut diproses didalam (proses komplain kerusakan) kemudian masuk ke stor\_data komplain dan output ke entitas Petugas TU.

b) Ketika pengguna melakukan input data usulan maka data tersebut diproses didalam (proses usulan kebutuhan) kemudian masuk ke stor\_data usulan dan output ke entitas Petugas TU.

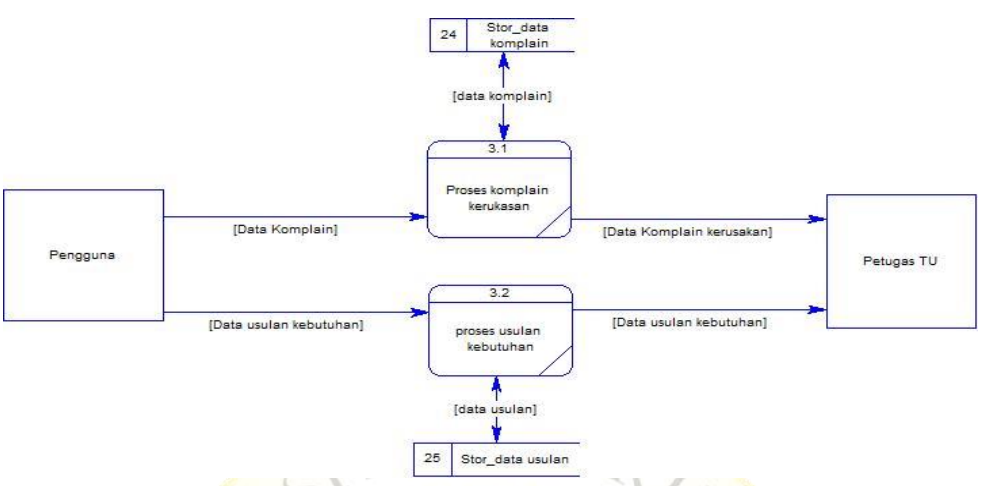

**Gambar 4.9** DFD level 2 proses menyampaikan komplain dan usulan

6. DFD Level 2 Proses verifikasi data komplain dan usulan

Data flow diagram level 2 yang ada di gambar 4.10 ini adalah rincian dari peroses verifikasi data komplain dan usulan yang ada di DFD level 1 (gambar 4.7), DFD ini menjelaskan bahwa :

- a) Ketika petugas melakukan verifikasi data komplain maka data tersebut di proses didalam (proses verifikasi data komplain) lalu data tersebut masuk ke stor\_verifikasi data komplain kemudian output ke pengguna dan kepala sekolah.
- b) Ketika petugas melakukan verifikasi data usulan maka data tersebut di proses didalam (proses verifikasi data usulan) lalu data tersebut masuk ke stor\_verifikasi data usulan kemudian output ke pengguna dan kepala sekolah.

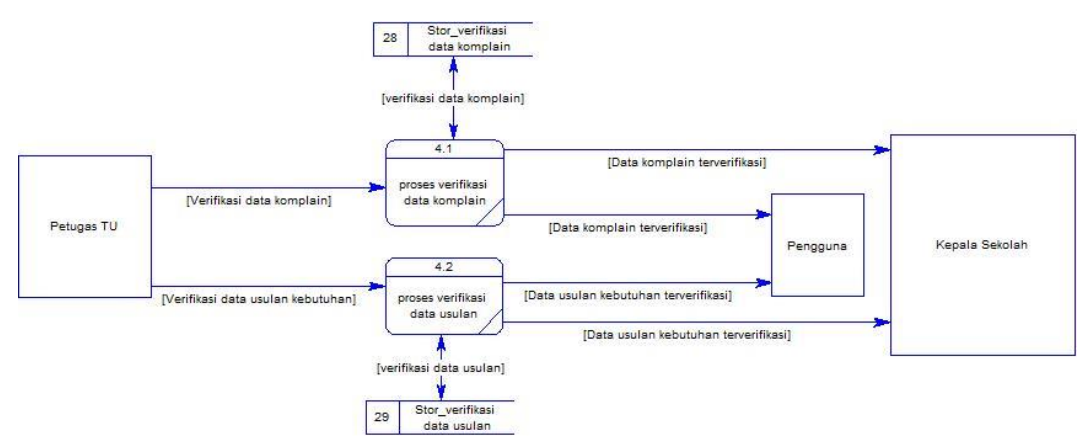

**Gambar 4.10** DFD level 2 proses verifikasi data komplain dan usulan

7. DFD Level 2 Proses Memberikan Feedback

Data flow diagram level 2 yang tertera di gambar 4.11 ini adalah rincian dari proses memberikan feedback yang ada di DFD level 1 (gambar 4.7) DFD ini menjelaskan :

- a) Ketika kepala sekolah memberikan pesan feedback ke data komplain maka pesan tersebut diproses didalam (proses memberikan pesan feedback komplain) kemudian masuk kestor\_feedback dan output ke entitas pengguna.
- b) Ketika kepala sekolah memeberikan pesan feedback ke data usulan maka pesan tersebut diproses didalam (proses memberikan feedback usulan) kemudian pesan itu masuk ke stor feedbak usulan dan output ke entitas pengguna.

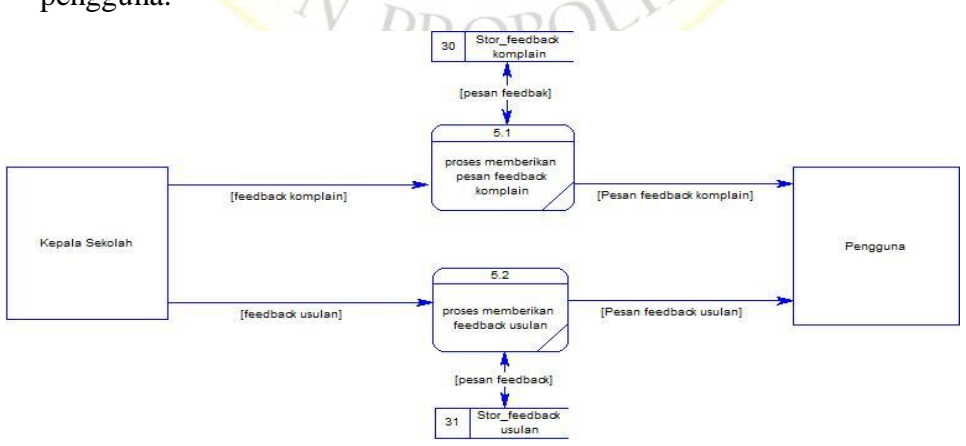

 **Gambar 4.11** DFD level 2 Proses memberikan feedback

#### **c. Entity Relationship Diagram (ERD)**

Dari proses yang telah dijabarkan diatas, maka dapat dilihat bahwa ada entitas yang saling berhubungan dan membentuk suatu kesatuan yang sistematis, untuk menjelaskan alur hubungan satu entitas ke entitas lainnya maka kami akan gembarkan *entity relationship diagram* (ERD) sebagai berikut.

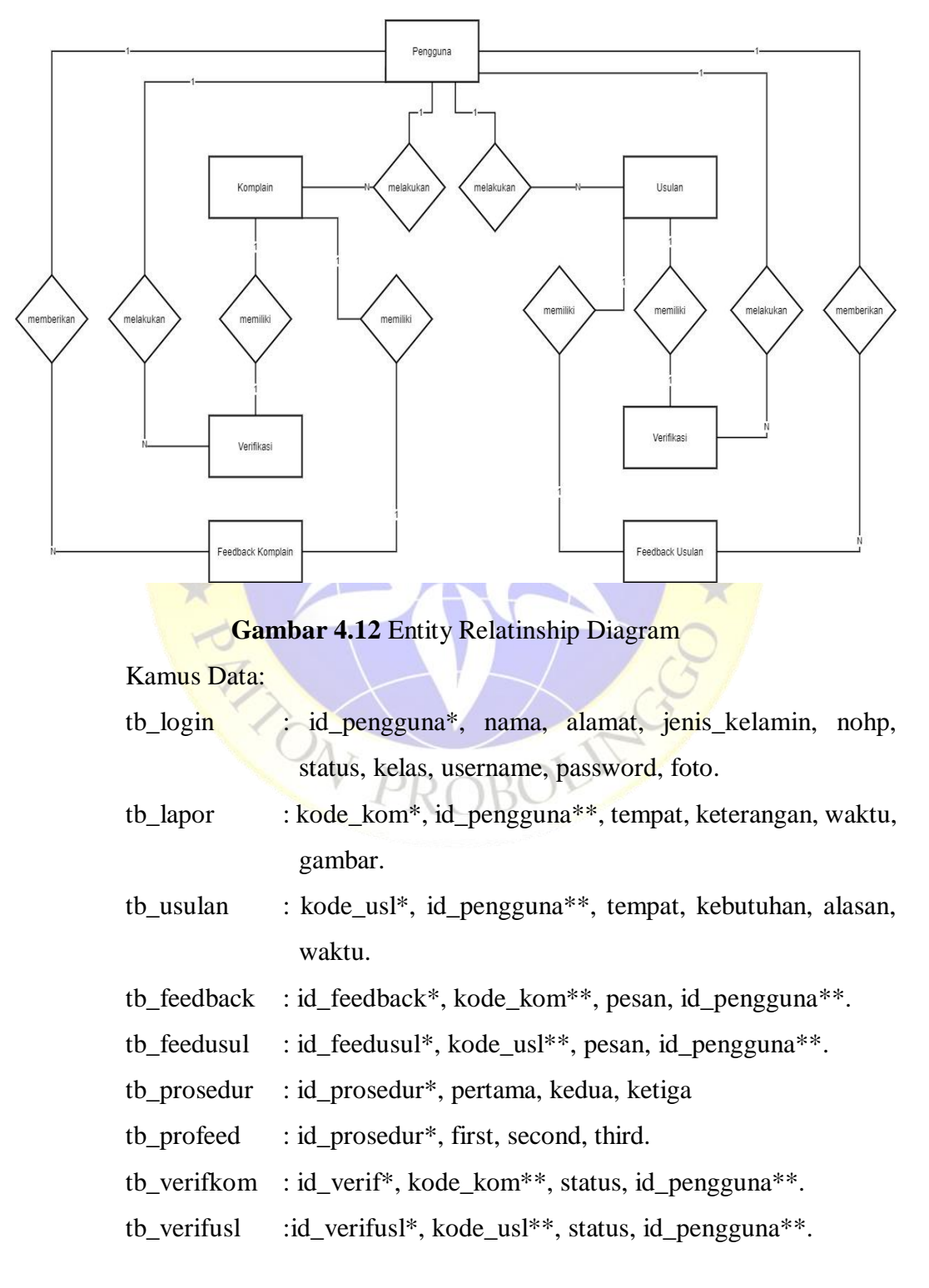

#### **d. Struktur Database**

Database dalam penelitian ini sangatlah penting dikarenakan merupakan pusat data yang akan diolah dalam sistem informasi. Untuk menghasilkan kinerja sistem yang baik, valid, cepat dan efisien, maka struktur database yang diperlukan harus dibuat dengan sistematis mungkin. Database yang akan digunakan untuk aplikasi ini dibuat dengan menggunakan MYSQL yang terdiri dari beberapa tabel. Adapun struktur database yang akan digunakan sebagai berikut.

| No.            | <b>Nama</b>     | <b>Jenis</b>                     | <b>Key</b>  |
|----------------|-----------------|----------------------------------|-------------|
| $\mathbf{1}$   | Id_pengguna     | Int(11)                          | Primary key |
| $\overline{2}$ | Nama            | $V\archar(20)$                   |             |
| 3              | <b>Alamat</b>   | Varchar(20)                      |             |
| $\overline{4}$ | Jenis kelamin   | Enum('L', 'P')                   |             |
| 5              | Nohp            | Int(20)                          |             |
| 6              | <b>Status</b>   | Enum('Guru','Siswa','TU',<br>KS) |             |
| 7              | Kelas           | Enum('VII','VIII','IX')          |             |
| 8              | <b>Username</b> | Varchar(20)                      |             |
| 9              | Password        | $V\archar(20)$                   |             |
| 10             | Foto            | Text                             |             |

**Tabel 4.1** Tabel Login

**Tabel 4.2** Tabel Lapor

| N <sub>0</sub> | <b>Nama</b> | <b>Jenis</b>   | <b>Key</b>   |
|----------------|-------------|----------------|--------------|
|                | Kode_kom    | Int(11)        | Primary key  |
| $\overline{2}$ | Id_pengguna | Int(11)        | Foreigen key |
| 3              | Tempat      | Varchar $(15)$ |              |
| 4              | Keterangan  | Text           |              |
| 5              | Waktu       | Date           |              |
| 6              | Gambar      | Text           |              |

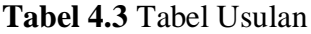

| No. | <b>Nama</b> | <b>Jenis</b>   | <b>Key</b>   |
|-----|-------------|----------------|--------------|
| 1   | Kode_usl    | Int(11)        | Primary key  |
| 2   | Id_pengguna | int(11)        | Foreigen key |
| 3   | Tempat      | Varchar $(15)$ |              |
| 4   | Kebutuhan   | Varchar $(25)$ |              |
| 5   | Alasan      | Varchar(20)    |              |
| 6   | Waktu       | Date           |              |

**Tabel 4.4** Tabel feedback

| No.                         | <b>Nama</b> | <b>Jenis</b>                                     | <b>Key</b>         |
|-----------------------------|-------------|--------------------------------------------------|--------------------|
|                             | Id_feedback | Int(11)                                          | <b>Primary Key</b> |
| $\mathcal{D}_{\mathcal{A}}$ | Kode kom    | Int(11)                                          | Foreigen Key       |
|                             | Pesan       | Enum('Dalam<br>proses','Diperbaiki','Beli baru') |                    |
|                             | Id_pengguna | int(11)                                          | Foreigen key       |

Tabel 4.5 Tabel feedback usulan

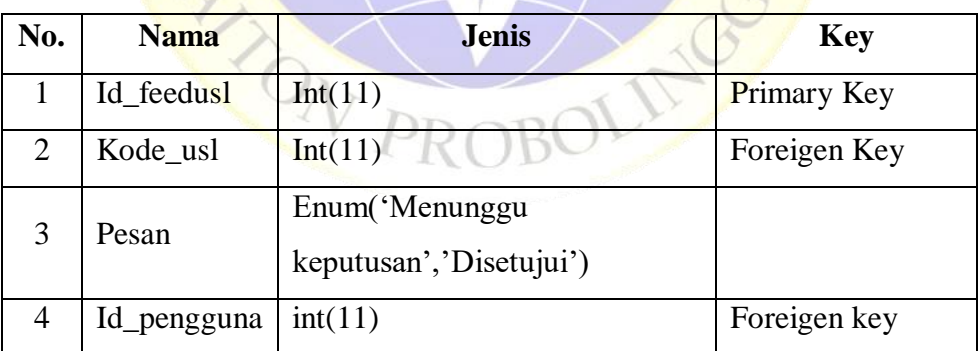

| No. | <b>Nama</b> | <b>Jenis</b> | <b>Key</b>  |
|-----|-------------|--------------|-------------|
|     | Id_prosedur | Int(11)      | Primary Key |
| 2   | Pertama     | Text         |             |
| 3   | Kedua       | Text         |             |
|     | Ketiga      | Text         |             |

**Tabel 4.6** Tabel Prosedur Komplain & Usulan

**Tabel 4.7** Tabel Prosedur memberikan pesan feedback

| No. | <b>Nama</b> | <b>Jenis</b> | <b>Key</b>  |
|-----|-------------|--------------|-------------|
|     | Id_prosedur | Int(11)      | Primary Key |
| 2   | First       | Text         |             |
| 3   | Second      | Text         |             |
|     | Third       | Text         |             |

**Tabel 4.8** Tabel verifikasi data komplain

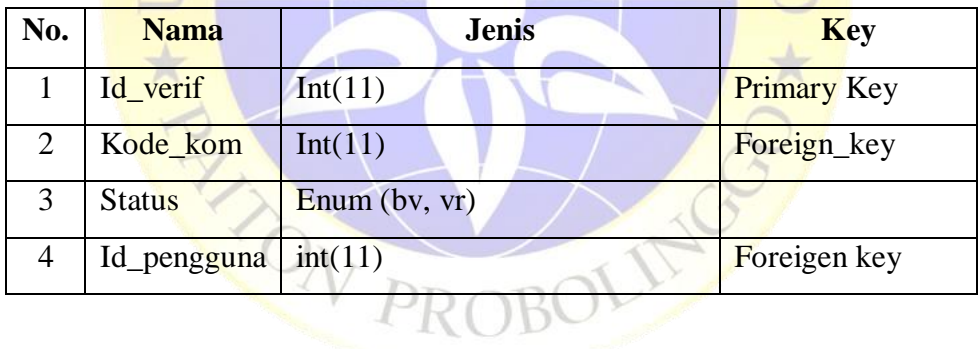

# **Tabel 4.9** Tabel verifikasi data usulan

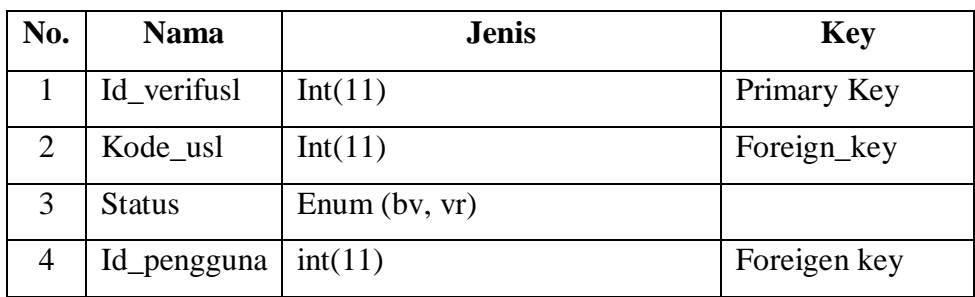

### **e. Desain Interface**

Desain interface adalah tampilan antar muka aplikasi yang dibuat pada penelitian saat ini, dikarena masih berupa desain, maka aplikasi ini ada kemungkinan penambahan dan pengurangan komponen yang dibutuhkan, tentu penambahan dan pengurangan komponen tersebut tidak lepas dari fungsi pokok dari masing-masing prosedur.

Desain interface pada penelitian kali ini akan diklasifikasikan sebagai berikut.

## **1. Desain Login Pengguna, Petugas dan Kepala Sekolah**

Desain login dibawah terdiri dari edittext username, password dan satu buat Button sebagai tombol login.  $A \subseteq NI$ 

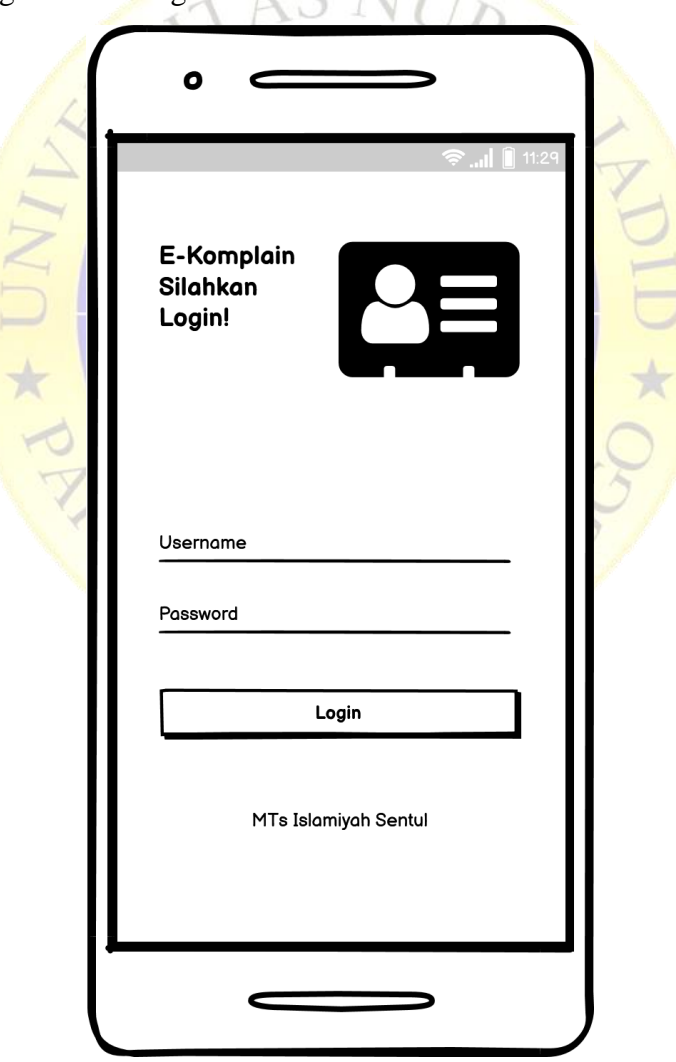

**Gambar 4.13** Desain login pengguna, petugas dan kepala sekolah

### **2. Desain Home Petugas TU**

Desain home petugas TU terdiri dari sebelas komponen utama diataranya adalah dua imageview (logout dan foto profil), dua textview (Nama dan status), dan tujuh carview (edit profil, input prosedur penyampaian komplain dan usulan, input prosedur penyampaian feedback, list data komplain, list data usulan, list siswa dan list guru).

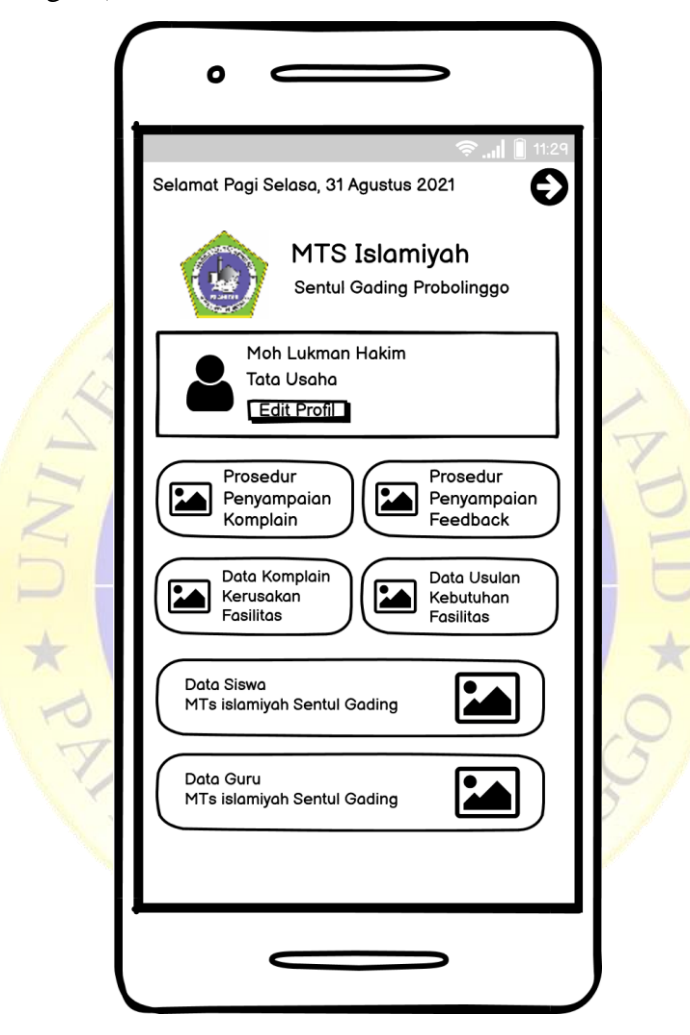

**Gambar 4.14** Desain home utama petugas

## **3. Desain Home Pengguna (Siswa dan Guru)**

Desain home pengguna (siswa dan guru) terdiri dari dua belas komponen utama diantaranya adalah tiga textview (waktu, nama, status), 3 image view (logo lembaga, foto prifil, dan logout), dan enam cardview (edit profil, prosedur, komplain, usulan, list data dan list usulan)

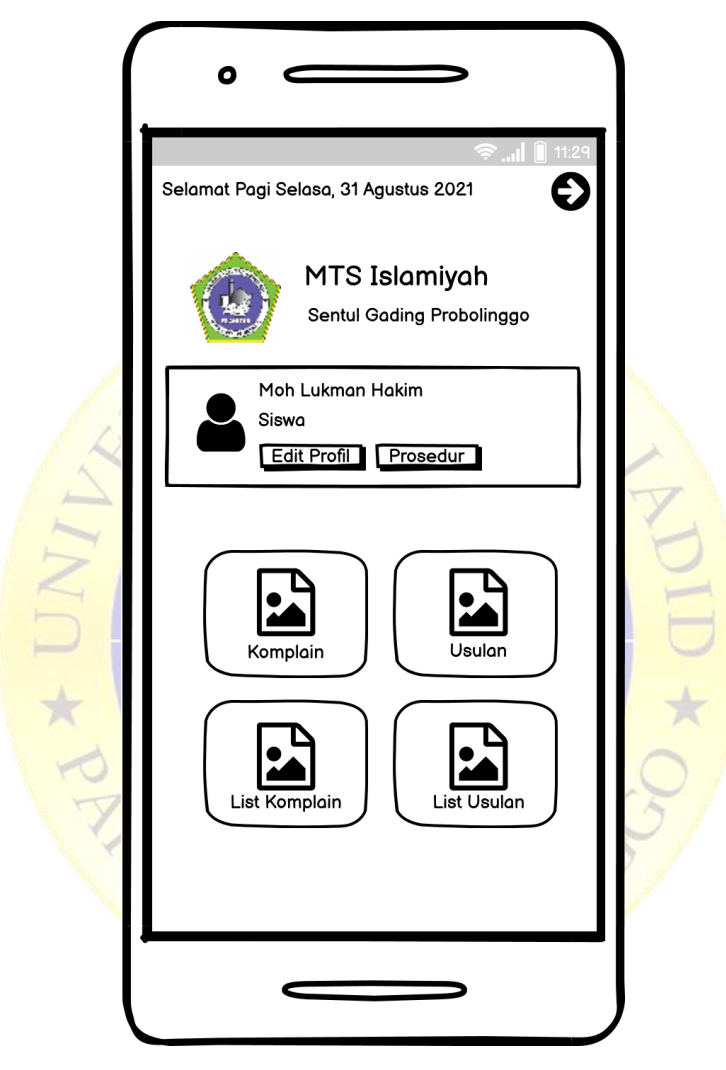

**Gambar 4.15** Desain home pengguna (siswa dan guru)

# **4. Desain Home Kepala Sekolah**

Desain home kepala sekolah terdapat sepuluh komponen utama diantaranya adalah tiga image view (logout, logo lembaga, foto profil), dua textview (nama dan status), dan lima cardview (profil, edit profil, prosedur feedback, data komplain dan data usulan).

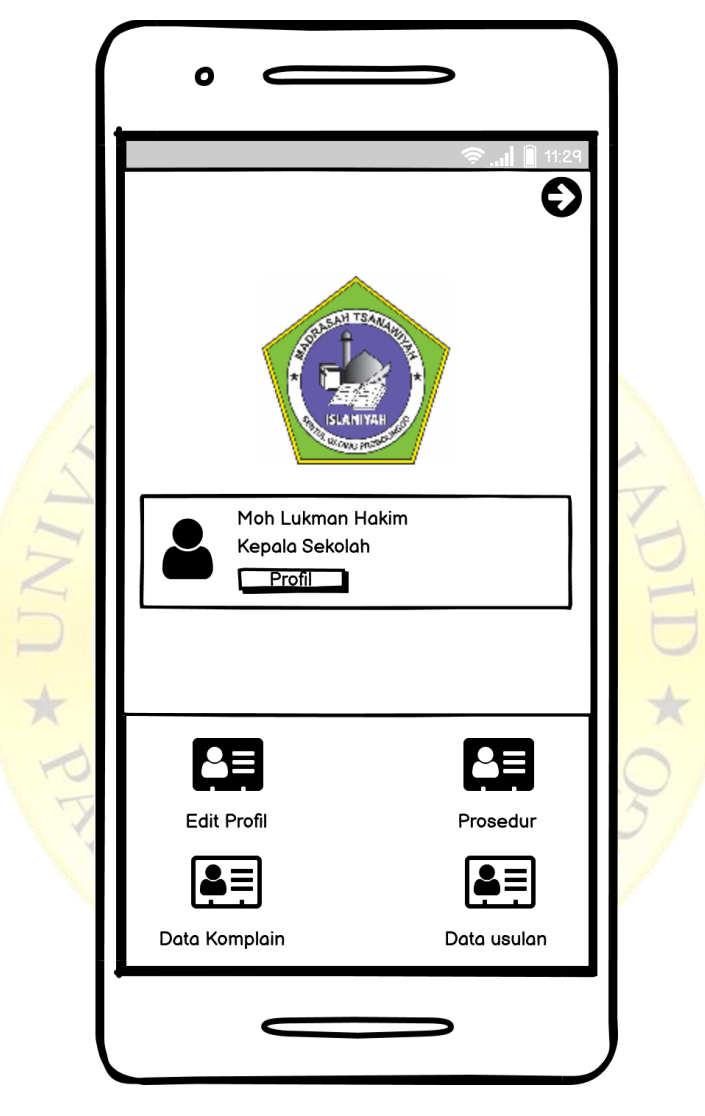

**Gambar 4.16** Desain home kepala sekolah

# **5. Desain Form Penyampaian Komplain dan Edit**

Desan form penyampaian komplain dan edit dibawah terdiri dari delapan item yaitu dua image view (foto dan kode acak), satu float button (tombol kamera), empat edittext (nama, kode komplain, tempat, keterangan) dan satu button (tombol komplain).

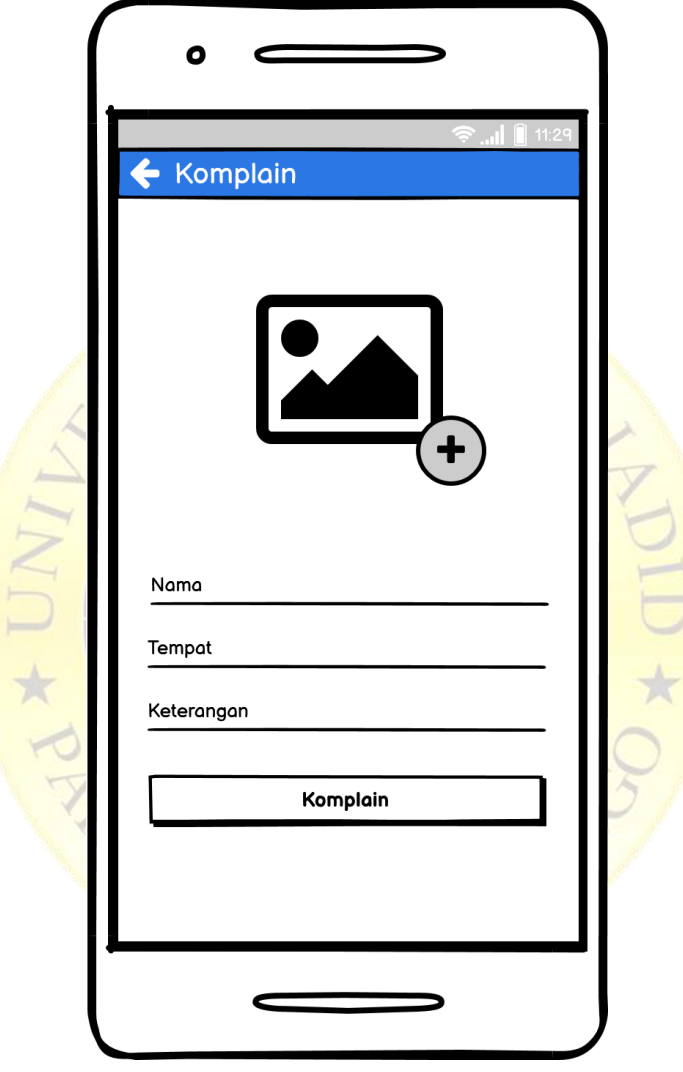

**Gambar 4.17** Desain form penyampaian komplain dan edit

## **6. Desain List Komplain Pengguna**

Desain list komplain pengguna dibawah memiliki tiga komponen diantarnya adalah satu toolbar, satu edittext (cari data) dan satu recycleview, sementara untuk desain costum listnya terdiri dari delapan komponen utama yaitu : cardview, satu imageview, empat textview (nama, tanggal, verifikasi dan pesan) serta dua imagebutton (detail dan hapus).

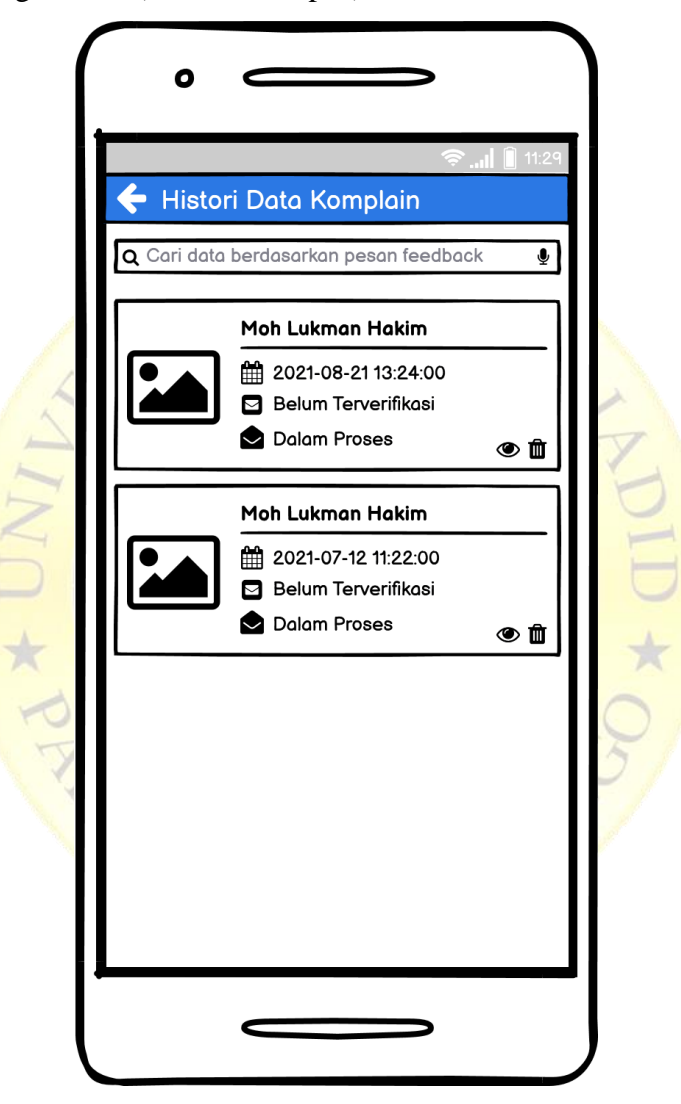

**Gambar 4.18** Desain list komplain pengguna

# **7. Desain Form Verifikasi Data Komplain**

Desain form verifikasi data ini memiliki sembilan komponen penting diantaranya adalah satu imageview (gambar), enam textview (nama, tempat, tanggal, keterangan, status, pesan) dan dua button (verifikasi dan tolak)

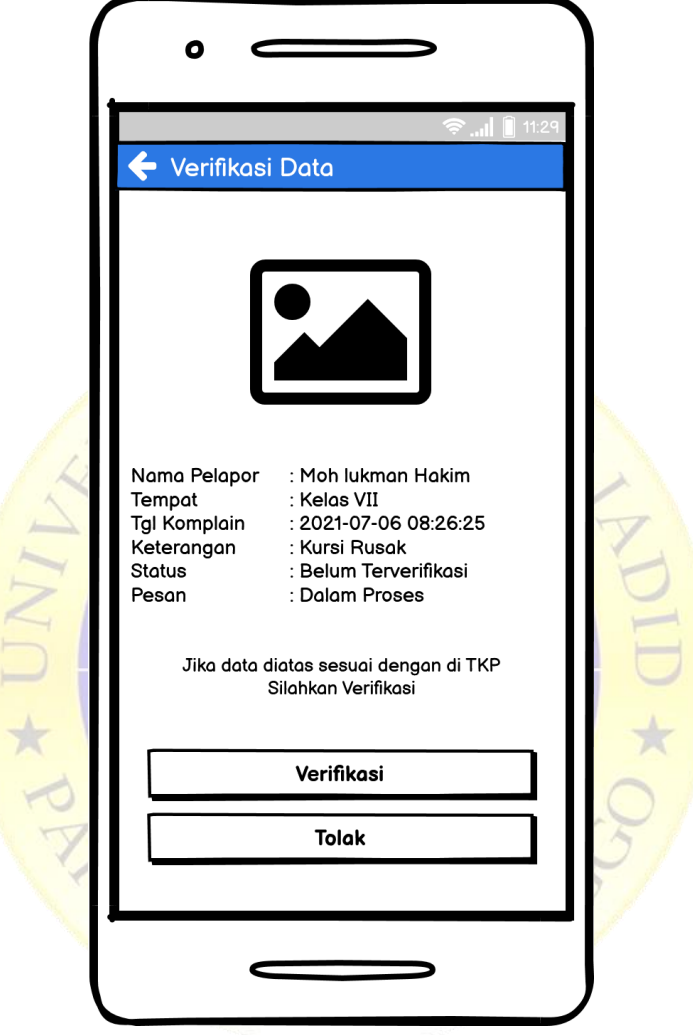

**Gambar 4.19** Desain form verifikasi data komplain

## **8. Desain Form Memberikan Pesan Feedback**

Desain form memberikan pesan feedback seperti gambar dibawah memiliki delapan komponen penting yaitu satu imageview, empat textview (nama, tempat, tamggal, keterangan), dua radiobutton (diperbaiki, beli baru) dan satu button (tombol berikan feedback).

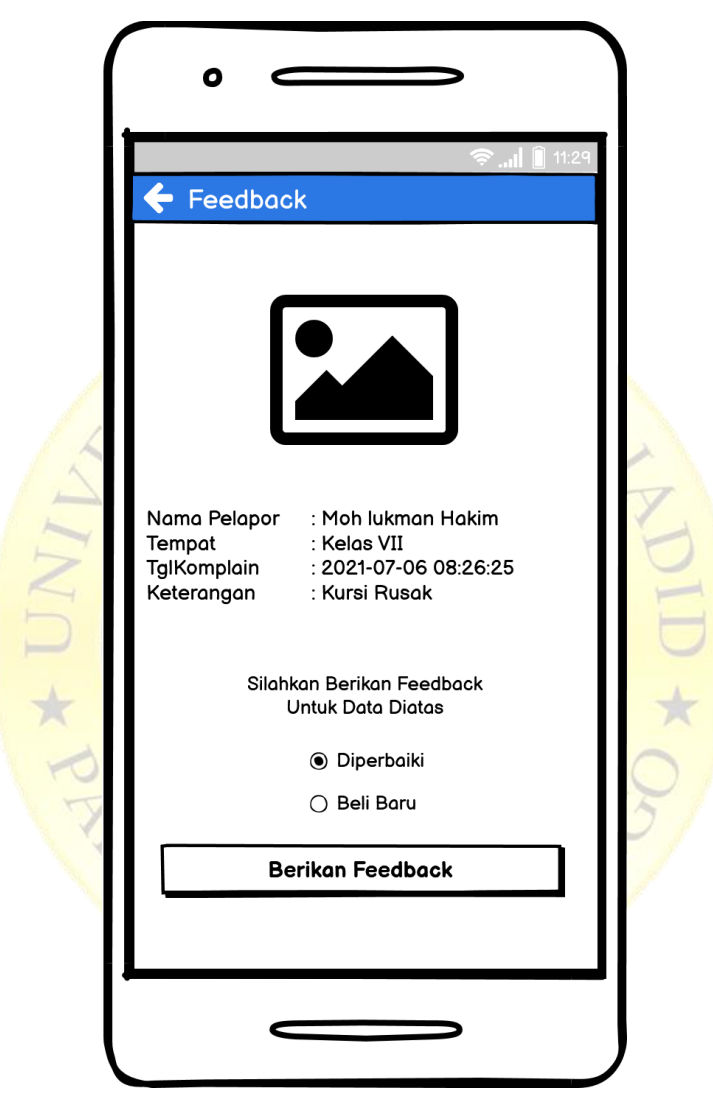

**Gambar 4.20** Desain Form memeberikan pesan feedback

#### **4.2.3 Pengkodean**

Dari hasil perancangan yang dibuat kemudian diimplementasikan atau diterjemahkan dari perancangan ke bahasa pemrograman. Dalam pengodingan ini menggunakan Bahasa pemrograman *Java Android,* bahasa pemrograman PHP dan database MySQL. Untuk pengkodean dalam penelitian ini sebagai berikut.

#### **a. Kode tampil data komplain**

Coding seperti gambar dibawah berfungsi untuk menampilkan data komplain dari database dengan menggunakan library volley, dan untuk membuat data tersebut tampil sesuai dengan akun login disana ada coding (getIntent) yang berfungsi untuk menerima data nama dari halaman home user.

```
private void list() {
        Intent intent = getIntent();
         final String akun = intent.getStringExtra("nama");
        StringRequest komplain = new StringRequest(Request.Method.POST,
        URL.list_kom_byname,
                new Response.Listener<String>() {
                    @Override
                   public void onResponse(String response) {
                        Log.e("lukman", "onResponse: " + response);
                        try {
                            JSONObject jsonObject = new JSONObject(response);
                            int berhasil = jsonObject.getInt("sukses");
                            if (berhasil==0){
                               Toast.makeText(UserListKomplain.this, "Gagal 
Get Data", Toast.LENGTH_SHORT).show();
                            } else if (berhasil == 1){
                               JSONArray hasil =
jsonObject.getJSONArray("Hasil");
                               for (int i = 0; i < hasil.length(); i ++) {
                                    JSONObject c = hasil.getJSONObject(i);
                                   String kode = c.getString("kode_kom");
                                   String nama = c.getString("nama");
                                   String tempat = c.getString("tempat");
                                   String ket = c.getString("keterangan");
                                   String wak = c.getString("waktu");
                                   String gambar = c.getString("gambar");
                                   String idfeed = c.getString("id_feedback");
                                   String pesan = c.getString("pesan");
                                   String idverif = c.getString("id_verif");
                                   String status = c.getString("status");
                                   String idusr = c.getString("id_pengguna");
                                   data_komplain.add(new ModelKom(kode, nama,
tempat, ket, wak, gambar, idfeed, pesan, idverif, status, idusr));
 }
 }
                           komAdapter = new KomAdapter(data_komplain,
UserListKomplain.this);
                            recyclerView.setAdapter(komAdapter);
komAdapter.setOnItemClickListener(UserListKomplain.this);
                        }catch (JSONException e){
                            e.printStackTrace();
 }
 }
```
**Segmen Program 4.1** Koding Tampil Data Komplain

#### **b. Kode komplain kerusakan**

Koding pada gambar dibawah berfungsi untuk menyampaikan data komplain, dan data tersebut ditampung didatabase, koding ini berfungsi setelah pengguna menekan tombol komplain, dan library yang digunakan adalah Volley library.

```
private void komplain() {
        //String kode = kode kom.getText().toString();
         String id = id_user.getText().toString();
         String tmp = tempat.getText().toString();
        String kett = ket.getText().toString();
        if (id.isEmpty() || tmp.isEmpty() || kett.isEmpty()){
            new SweetAlertDialog(KomplainActivity.this,
SweetAlertDialog.ERROR_TYPE)
                    .setTitleText("Peringatan!")
                    .setContentText("Data Tidak Boleh Kosong")
                    .show();
         }else{
        progressDialog.show();
        StringRequest stringRequest = new StringRequest(Request.Method.POST,
URL.komplain,
                new Response.Listener<String>() {
                    @Override
                   public void onResponse(String response) {
                        new SweetAlertDialog(KomplainActivity.this,
SweetAlertDialog.SUCCESS_TYPE)
                                .setTitleText("Konfirmasi")
                                .setContentText("Komplain berhasil 
disampaikan")
                                .setConfirmButton("Oke", new
SweetAlertDialog.OnSweetClickListener() {
                                    @Override
                                   public void onClick(SweetAlertDialog 
sweetAlertDialog) {
                                        tempat.setText(""); ket.setText("");
gambar.setImageResource(R.drawable.geleri);
                                        sweetAlertDialog.cancel();
 }
                                }).show();
                        progressDialog.dismiss();
 }
                }, new Response.ErrorListener() {
            @Override
            public void onErrorResponse(VolleyError error) {
                Log.e("lukman", "onResponse: " + error.getMessage());
 }
        })
 {
            @Override
            protected Map<String, String> getParams() throws AuthFailureError {
 Map<String, String> params = new HashMap<>();
```
Segmen Program 4.2 Koding Komplain Kerusakan params**.**put**(**"id\_pengguna"**,** id\_user**.**getText**().**toString**());**

#### **c. Kode usulan kebutuhan**

Koding seperti gambar dibawah berfungsi untuk menyampaikan data usulan ketika pengguna menekan tombol sampaikan atau usulkan dan data tersebut disimpan ke database, library yang digunakan adalah volley library.

```
private void usulan(){
         //final String kode = this.kode.getText().toString().trim();
         final String idd = this.id_usr.getText().toString().trim();
         final String tempat = this.tempat.getText().toString().trim();
         final String kebutuhan = this.kebutuhan.getText().toString().trim();
         final String alasan = this.alasan.getText().toString().trim();
         if (idd.isEmpty() || tempat.isEmpty() || kebutuhan.isEmpty() ||
alasan.isEmpty()){
            new SweetAlertDialog(UsulanActivity.this,
SweetAlertDialog.WARNING_TYPE)
                    .setTitleText("Perhatian!")
                    .setContentText("Lengkapi data")
                    .show();
         } else {
            progressDialog.show();
            StringRequest stringRequest = new
StringRequest(Request.Method.POST, URL.usulan,
                    new Response.Listener<String>() {
                        @Override
                       public void onResponse(String response) {
                            try {
                                JSONObject jsonObject = new
JSONObject(response);
                                String success =
jsonObject.getString("success");
                                if (success.equals("1")){
                                    new SweetAlertDialog(UsulanActivity.this,
SweetAlertDialog.SUCCESS_TYPE)
                                            .setTitleText("Konfirmasi")
                                            .setContentText("Usulan berhasil 
disampaikan")
                                            .setConfirmButton("Oke", new
SweetAlertDialog.OnSweetClickListener() {
                                                @Override
                                               public void
onClick(SweetAlertDialog sweetAlertDialog) {
                                                    hapustext();
                                                   sweetAlertDialog.cancel();
 }
                                            }).show();
                                    progressDialog.dismiss();
 }
                            } catch (Exception e){
                                e.printStackTrace();
                                Toast.makeText(UsulanActivity.this, "Error 
usulan" + e.toString(), Toast.LENGTH_SHORT).show();
```
**Segmen Program 4.3** Koding Usulan Kebutuhan **} }**

#### **d. Kode verifikasi data komplain**

Kode verifikasi data komplain ini berfungsi untuk memverifikasi data yang masuk, koding ini berfungsi ketika tombol verifikasi yang ada diform verifikasi di klik.

```
private void verifikasi() {
         progressDialog.show();
         final String idver = verid.getText().toString();
         final String status = "vr";
        StringRequest stringRequest = new StringRequest(Request.Method.POST,
URL.verif_komplain,
                new Response.Listener<String>() {
                    @Override
                   public void onResponse(String response) {
                        progressDialog.dismiss();
                        new SweetAlertDialog(FormVerifikasi.this,
SweetAlertDialog.SUCCESS_TYPE)
                                .setTitleText("SUKSES!")
                                .setContentText("Data Berhasil Diverifikasi")
                                .show();
 }
                }, new Response.ErrorListener() {
            @Override
            public void onErrorResponse(VolleyError error) {
                Toast.makeText(FormVerifikasi.this, "Error Verifikasi" +
error.toString(), Toast.LENGTH_SHORT).show();
 }
        })
         {
            @Override
            protected Map<String, String> getParams() throws AuthFailureError {
 Map<String, String> params = new HashMap<>();
 params.put("id_verif", idver);
                params.put("status", status);
                return params;
 }
        };
        RequestQueue requestQueue =
Volley.newRequestQueue(FormVerifikasi.this);
        requestQueue.add(stringRequest);
    }
```
**Segmen Program 4.4** Koding Verifikasi Data Komplain

#### **e. Kode feedback komplain**

Koding ini berfungsi untuk memberikan pesan feedback yang dipilih oleh kepala sekolah dan koding ini memiliki dua pesan feedback yaitu diperbaiki dan beli baru.

```
sendfeed.setOnClickListener(new View.OnClickListener() {
            @Override
            public void onClick(View v) {
                progressDialog.show();
                final String idfeed = cekid.getText().toString();
                final String feed = pesan.toString();
                StringRequest stringRequest = new
StringRequest(Request.Method.POST, URL.feed_komplain,
                        new Response.Listener<String>() {
                           @Override
                           public void onResponse(String response) {
                               progressDialog.dismiss();
                               new SweetAlertDialog(CekKomplainActivity.this,
SweetAlertDialog.SUCCESS_TYPE)
                                       .setTitleText("SUKSES!")
                                       .setContentText("Berhasil Memberikan 
Feedback")
                           .show();
 }
                        }, new Response.ErrorListener() {
                    @Override
                   public void onErrorResponse(VolleyError error) {
                        Toast.makeText(CekKomplainActivity.this, "Error 
Feedback" + error.toString(), Toast.LENGTH_SHORT).show();
 }
                })
 {
                    @Override
                   protected Map<String, String> getParams() throws
AuthFailureError {
                        Map<String, String> params = new HashMap<>();
                        params.put("id_feedback", idfeed);
                        params.put("pesan", feed);
                        return params;
 }
                };
                RequestQueue requestQueue =
Volley.newRequestQueue(CekKomplainActivity.this);
                requestQueue.add(stringRequest);
 }
        });
```
# **Segmen Program 4.5** Koding Feedback Komplain

## **4.2.4 Implementasi**

Implementasi program merupakan langkah-langkah atau prosedur yang dilakukan setelah desain sistem yang dirancang telah terpenuhi dan disetujui. Berikut adalah implementasi dan testing dari Aplikasi Usulan Kebutuhan Sarana Prasarana dan E-Komplain di MTs Islamiyah Sentul Berbasis Android.

# **a. Halaman Login Petugas, Pengguna dan Kepala Sekolah**

Halaman pertama yang tampil adalah halaman *login*, dimana halaman ini digunakan oleh pengguna, petugas dan kepala sekolah.

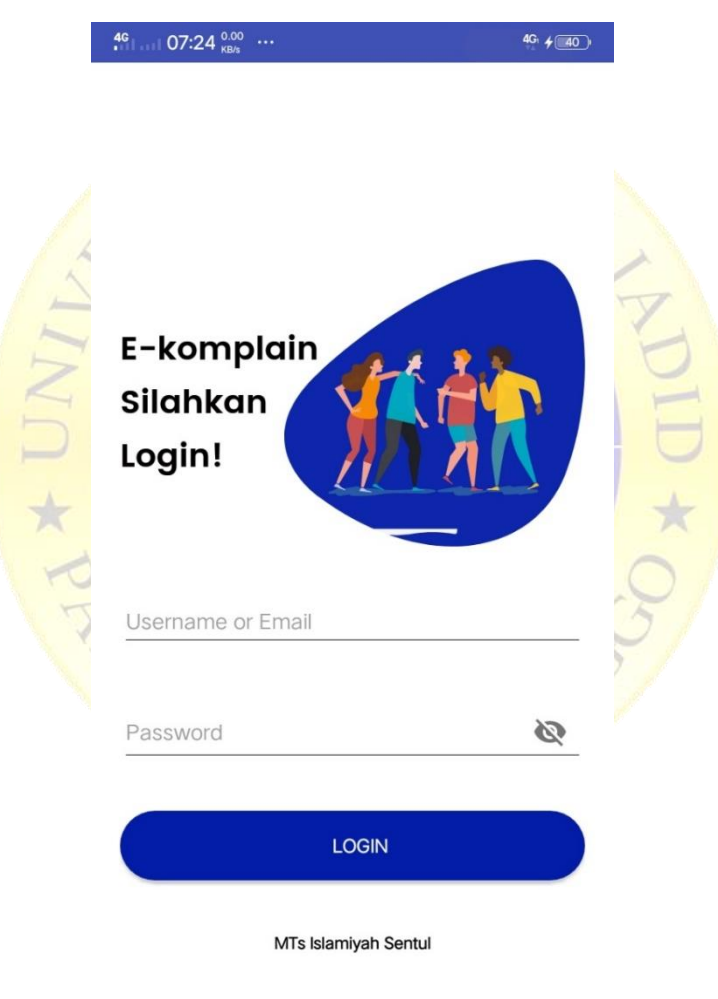

**Gambar 4.21** Tampilan login untuk pengguna, petugas dan kepala sekolah

#### **b. Halaman Menu Utama Pengguna**

Halaman menu utama atau dashboard pengguna ini terdiri dari delapan menu yang berbeda diantaranya adalah menu logout, menu profil, menu edit profil, menu prosedur, menu komplain, menu usulan, menu list komplain dan menu list usulan, dan setiap menu tersebut akan mengarahkan pada menu yang dituju.

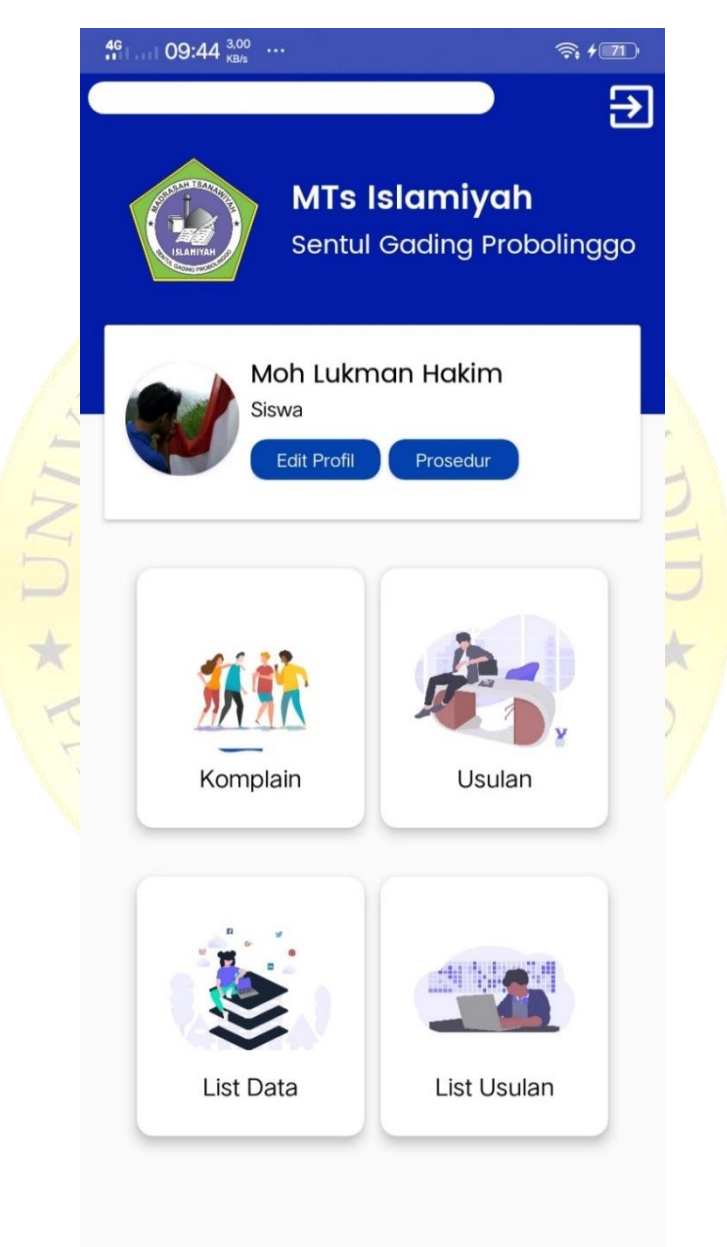

**Gambar 4.22** Tampilan halaman utama pengguna

## **c. Halaman Edit Profil**

Ketika pengguna menekan tombol edit profil yang ada dihalaman utama, maka pengguna akan diarahkan ke halaman edit profil, dihalaman ini pengguna bisa melakukan edit data mereka.

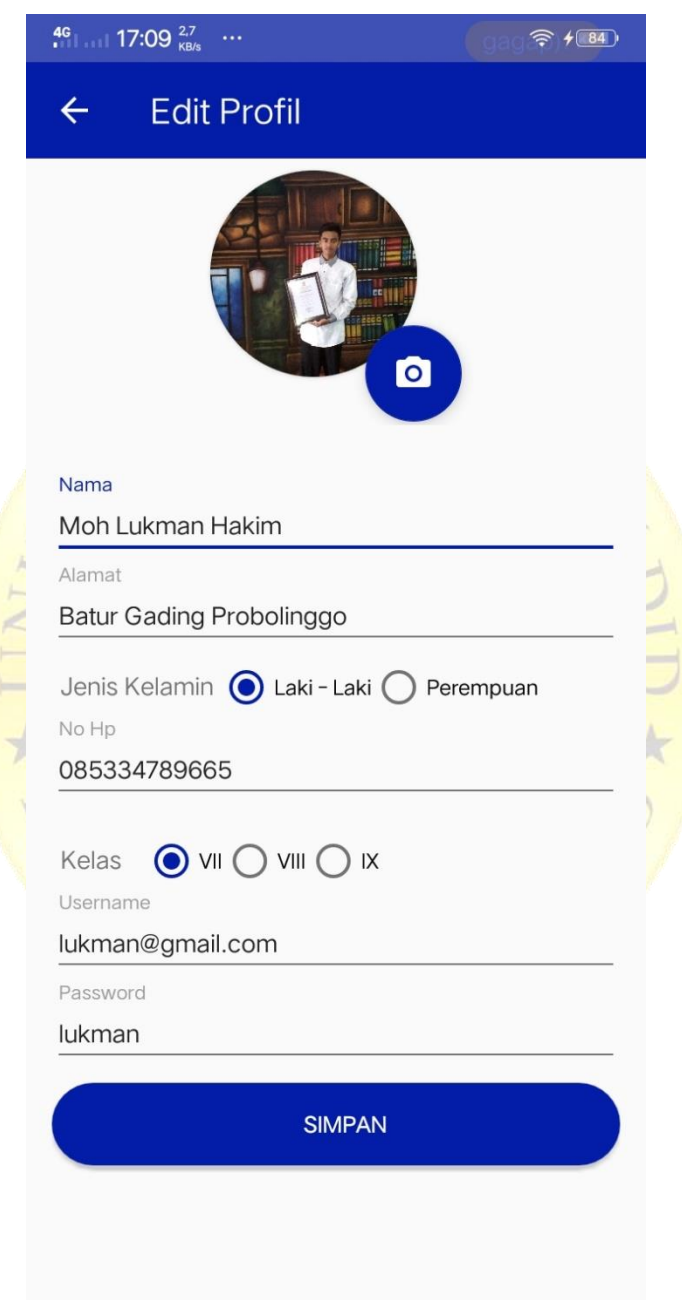

**Gambar 4.23** Tampilan halaman edit profil

### **d. Halaman Komplain**

Ketika pengguna sudah memilih menu komplain, maka pengguna akan diarahkan ke halaman komplain, dan pengguna bisa mengisi data diform yang sudah disediakan dan pengguna juga bisa membuka fitur kamera sebagai media pengambilan gambar yang nantinya dijadikan sebagai bukti.

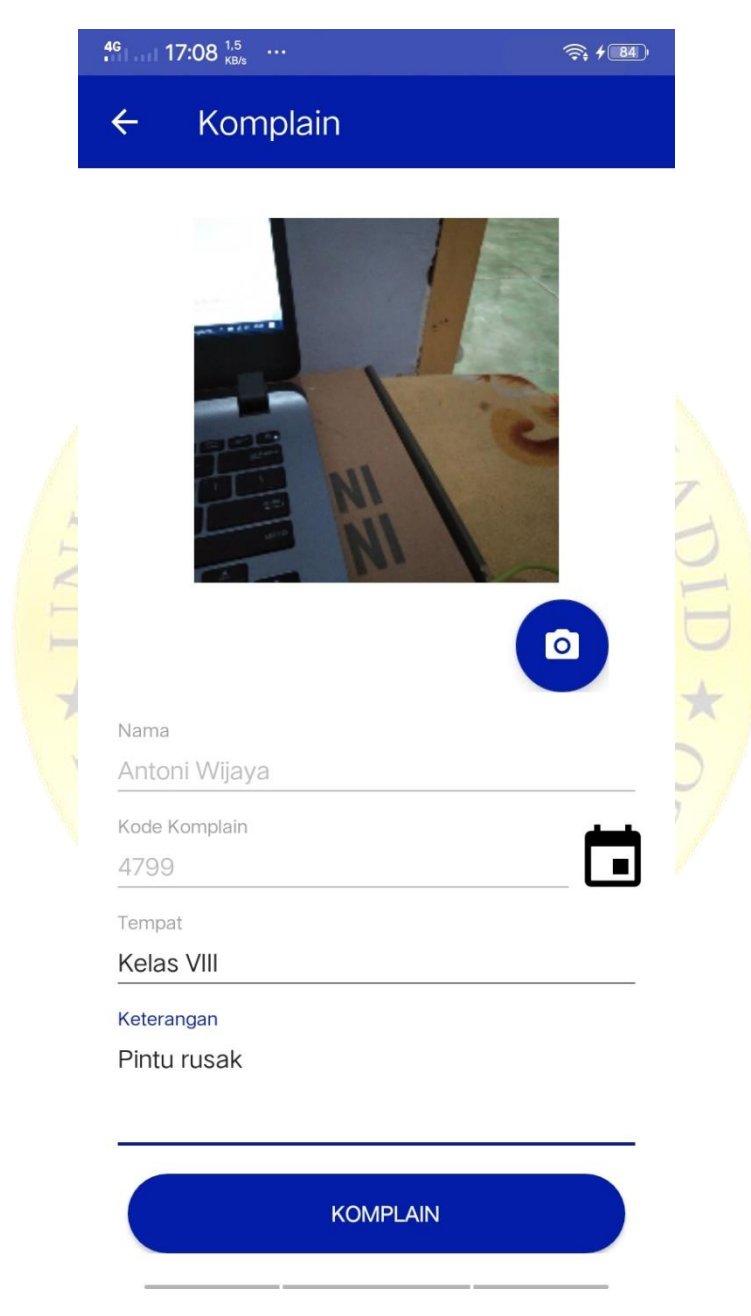

**Gambar 4.24** Halaman komplain

# **e. Halaman History Data Komplain**

Halaman history data komplain ini menampilkan data komplain yang telah disampaikan, dan data yang ditampilkan sesuai dengan akun login, dan dihalaman ini pengguna bisa melakukan edit dan hapus data apabila data tersebut masih belum ada verifikasi dari petugas dan pesan *feedback* dari kepala sekolah.

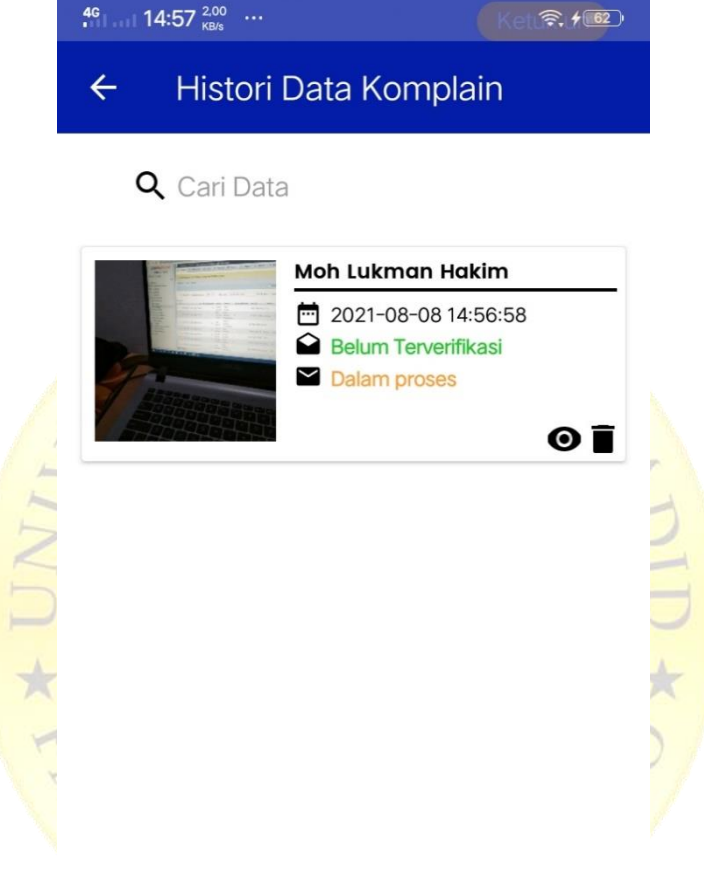

 **Gambar 4.25** Tampilan list data komplain

#### **f. Halaman Menu Utama Petugas**

Halaman menu utama petugas ini terdiri dari sembilan menu yang berbeda diantaranya adalah menu logout, menu profil, menu edit profil, menu input prosedur komplain dan usulan, menu input prosedur feedback, menu data komplain, menu data usulan, menu data siswa dan menu data guru. Menu – menu tersebut akan mengarah ke halaman yang dituju.

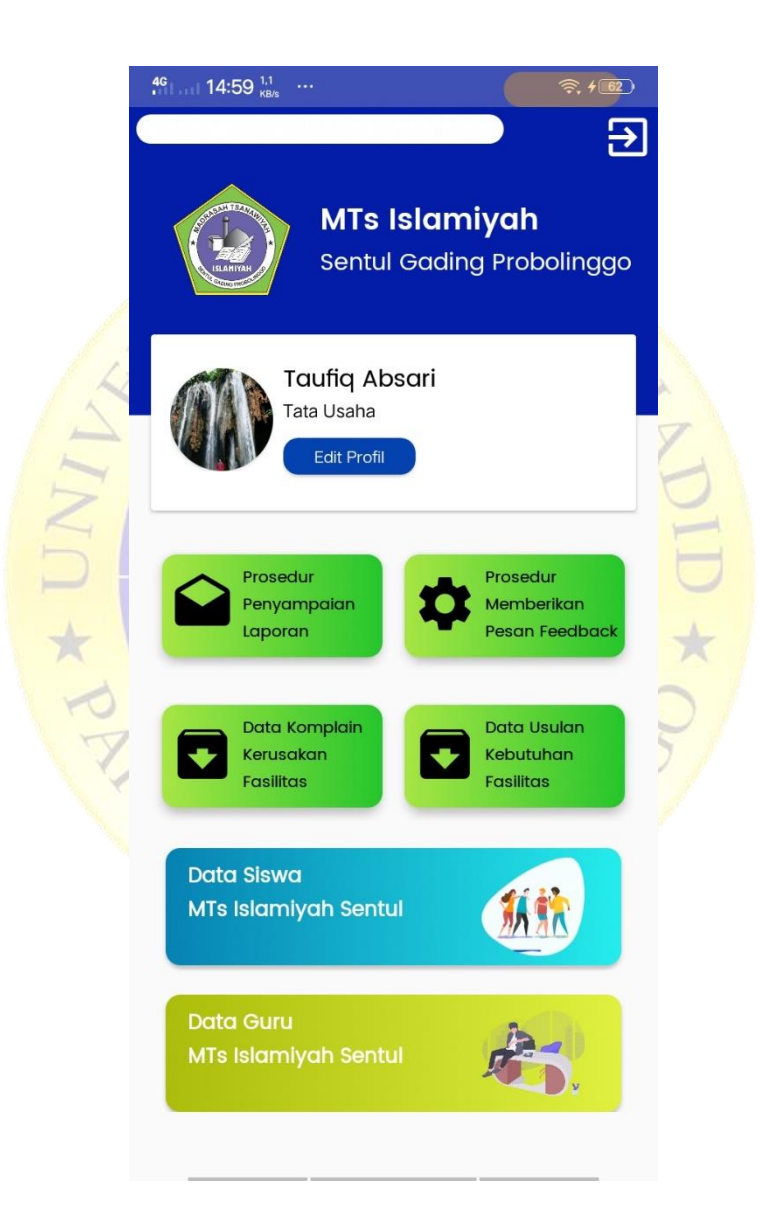

**Gambar 4.26** Tampilan halaman utama petugas

# **g. Halaman List Data Komplain (Petugas)**

Halaman list data komplain memiliki dua tabitem yaitu tab item data masuk dan terverifikasi , setiap tabitem akan menampilkan data komplain berdasarkan status verifikasi.

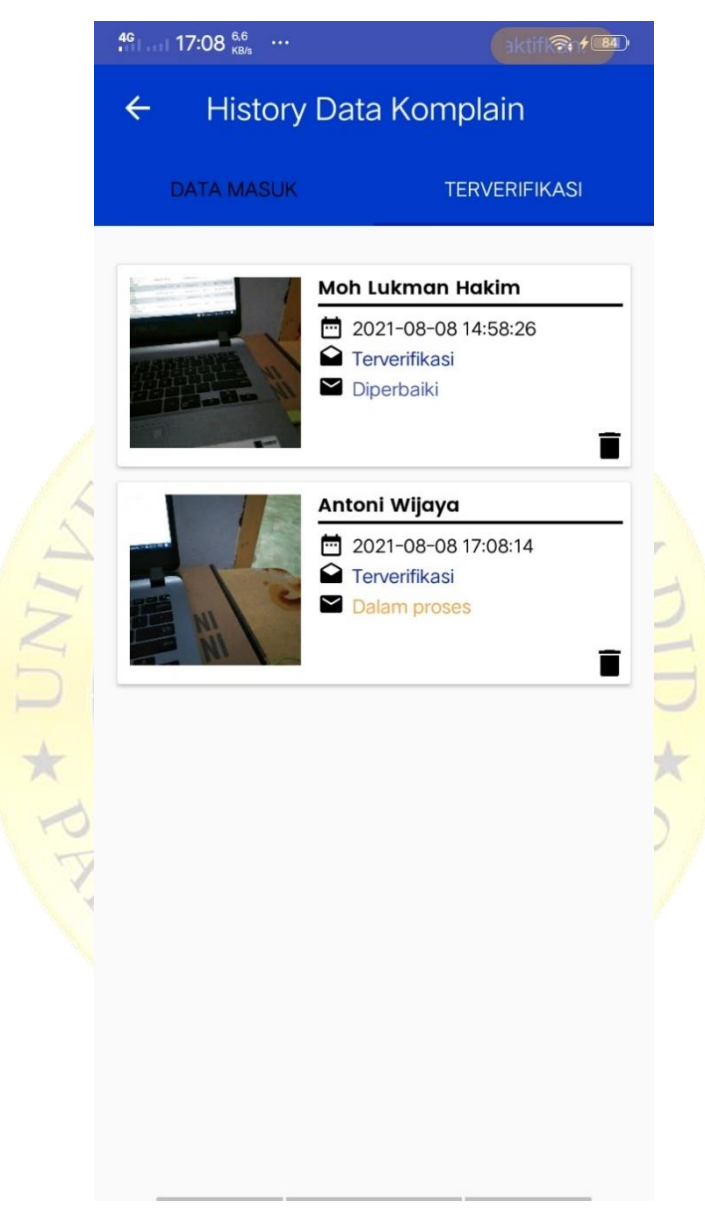

 **Gambar 4.27** Tampilan list data komplain

## **h. Halaman Verifikasi Data**

Ketikas petugas mengklik data komplain yang ada di halaman list data komplain maka petugas akan diarahkan ke halaman verifikasi data, dihalaman ini ada dua tombol yaitu (verifikasi dan tolak) dan data yang diverifikasi otomatis masuk ke kepala sekolah.

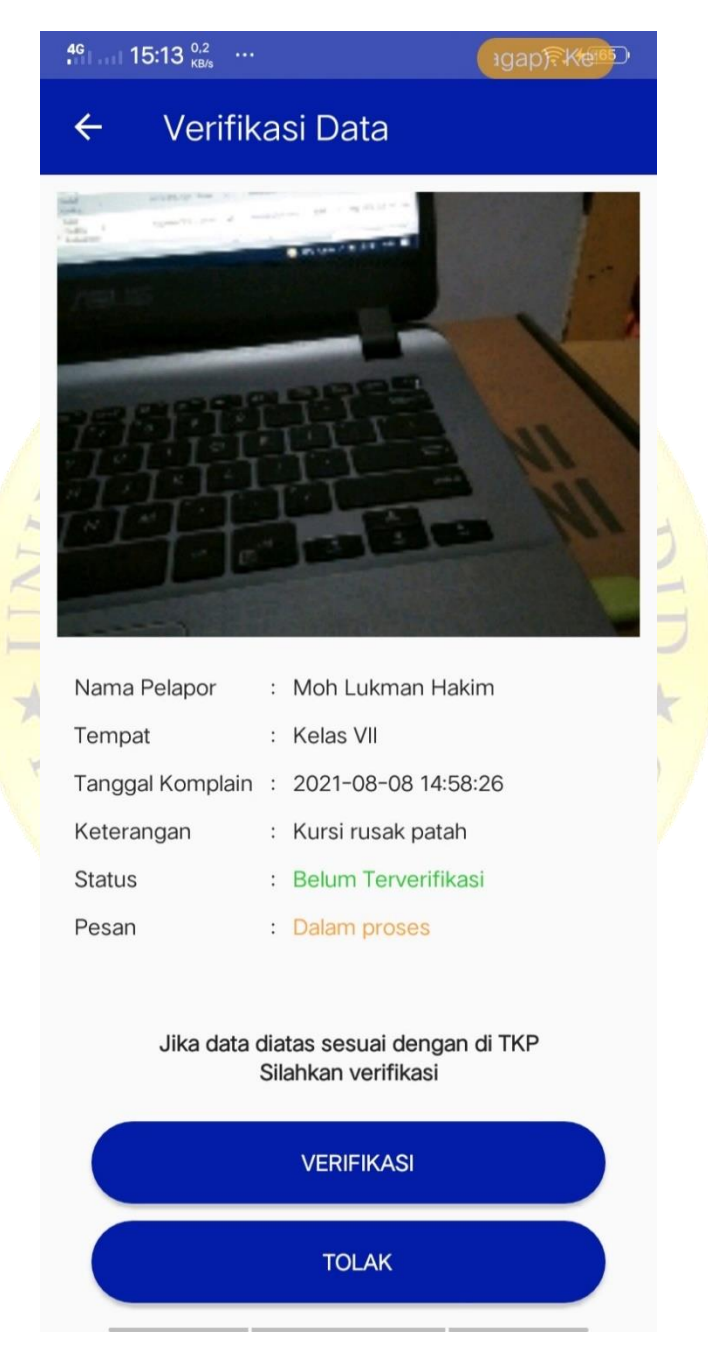

 **Gambar 4.28** Halaman verifikasi data

# **i. Halaman Utaman Kepala Sekolah**

Halaman utama kepala sekolah memeiliki enam menu yang berbeda diantaranya adalah menu logout, menu profil, menu edit profil, menu prosedur, menu data komplain dan menu data usulan, dan setiap menu tersebut akan mengarah ke halaman masing-masing.

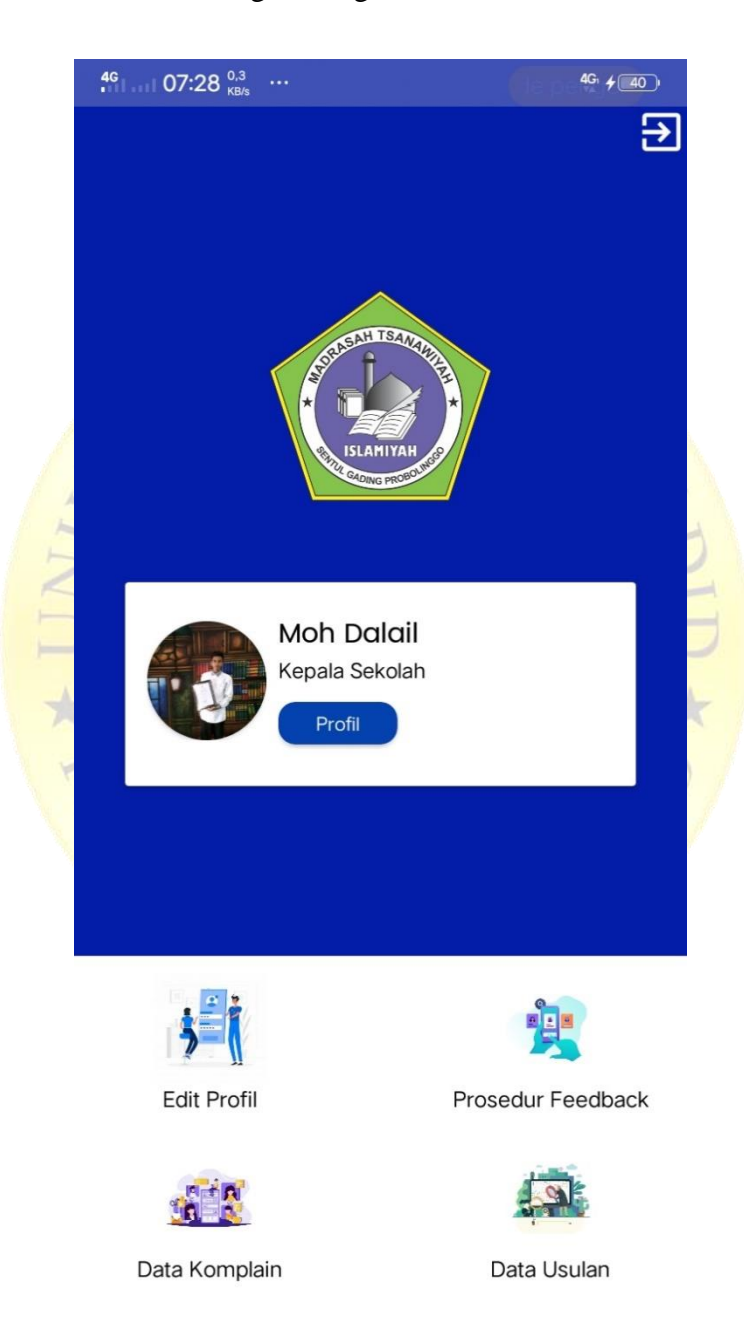

**Gambar 4.29** Tampilan halaman utama kepala sekolah

## **j. Halaman List Data Komplain (Kepala Sekolah)**

Ketika kepala sekolah memilih menu halaman list data komplain, maka aplikasi akan mengarahkan ke halaman yang dituju, dan dihalaman ini kepala sekolah bisa memberikan *feedback* ke setiap data komplain yang masuk, data yang sudah ada pesan *feedback* akan mesuk ke Tab item yang berbeda.

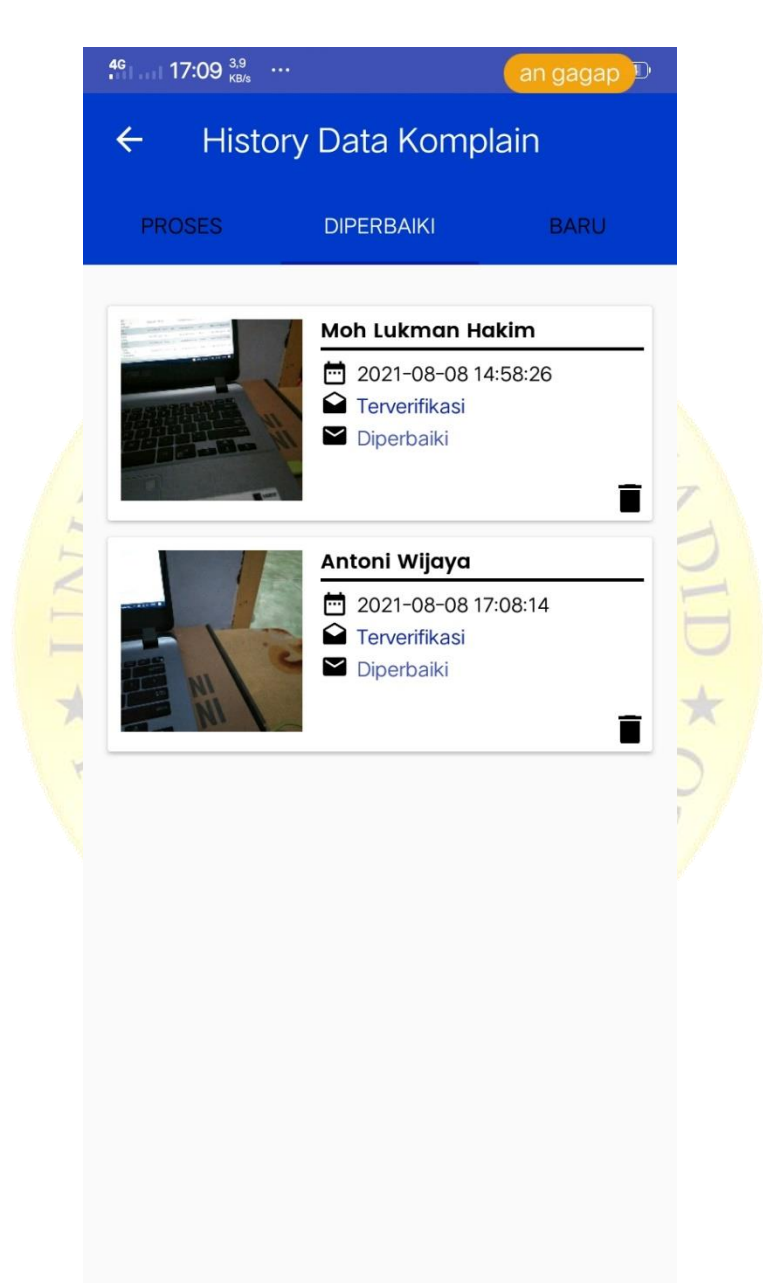

**Gambar 4.30** Tampilan halaman list data komplain kepala sekolah

## **k. Halaman Feedback Komplain**

Ketika kepala sekolah mengklik salah satu data komplain yang ada di Halaman List Komplain maka kepala sekolah akan diarahkan ke Halaman Feedback Komplain guna untuk mengecek dan memberikan pesan *feedback* ke data yang dipilih.

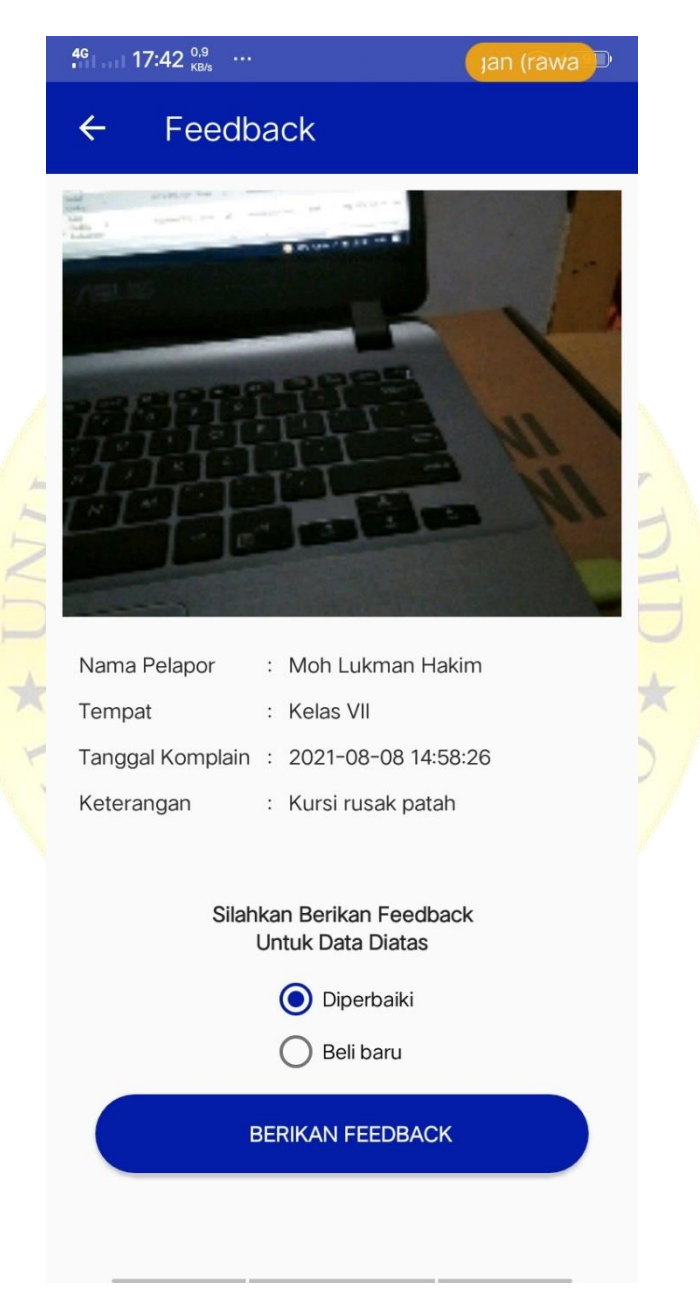

**Gambar 4.31** Halaman Feedback Komplain

# **4.2.5 Hasil Testing Pengujian**

Dari implementasi diatas, adapun pengujian pada tahap ini sebagai berikut :

# **a. Pengujian internal**

Berikut merupakan tabel hasil pengujian internal.

# **Tabel 4.10** tabel pengujian internal

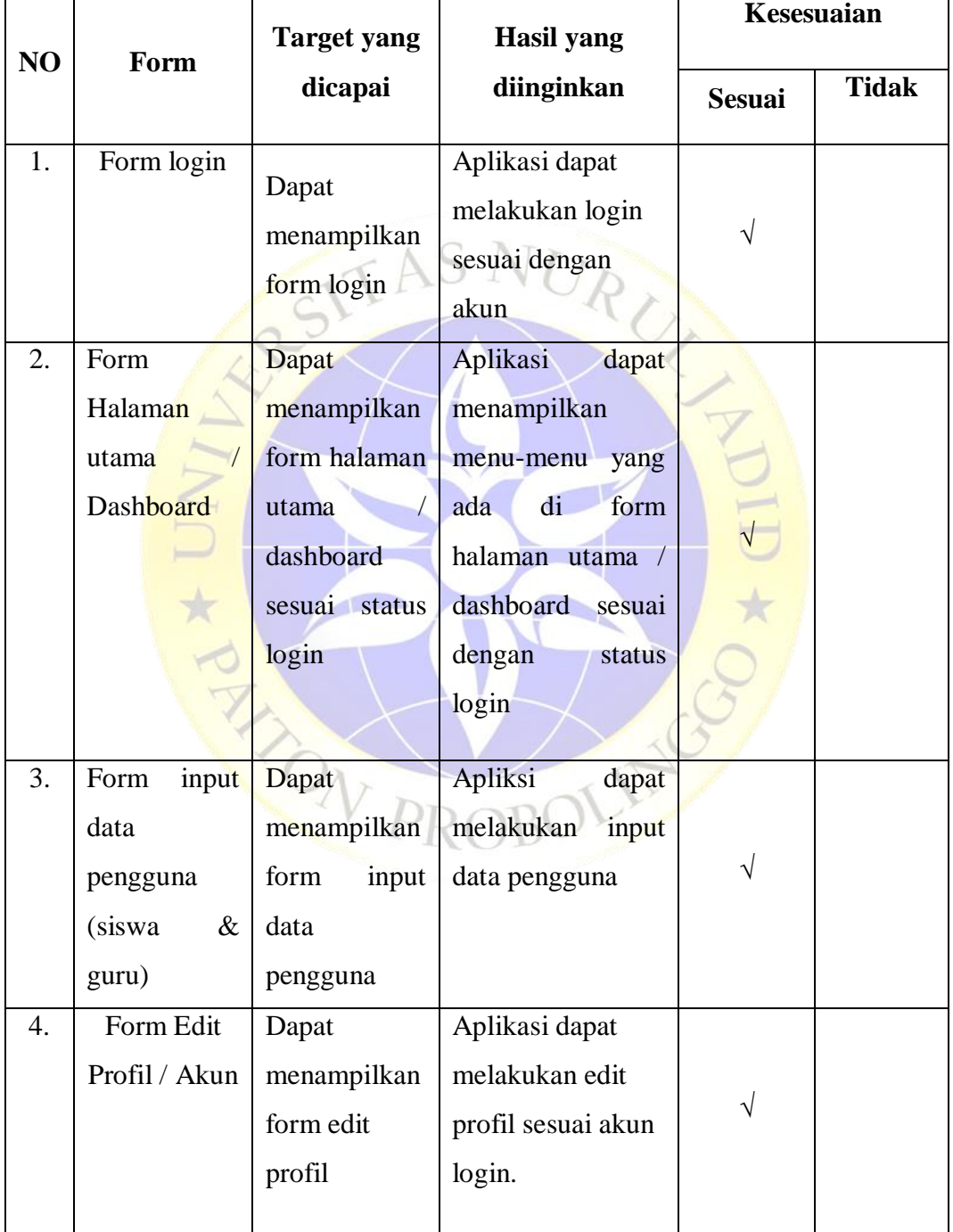

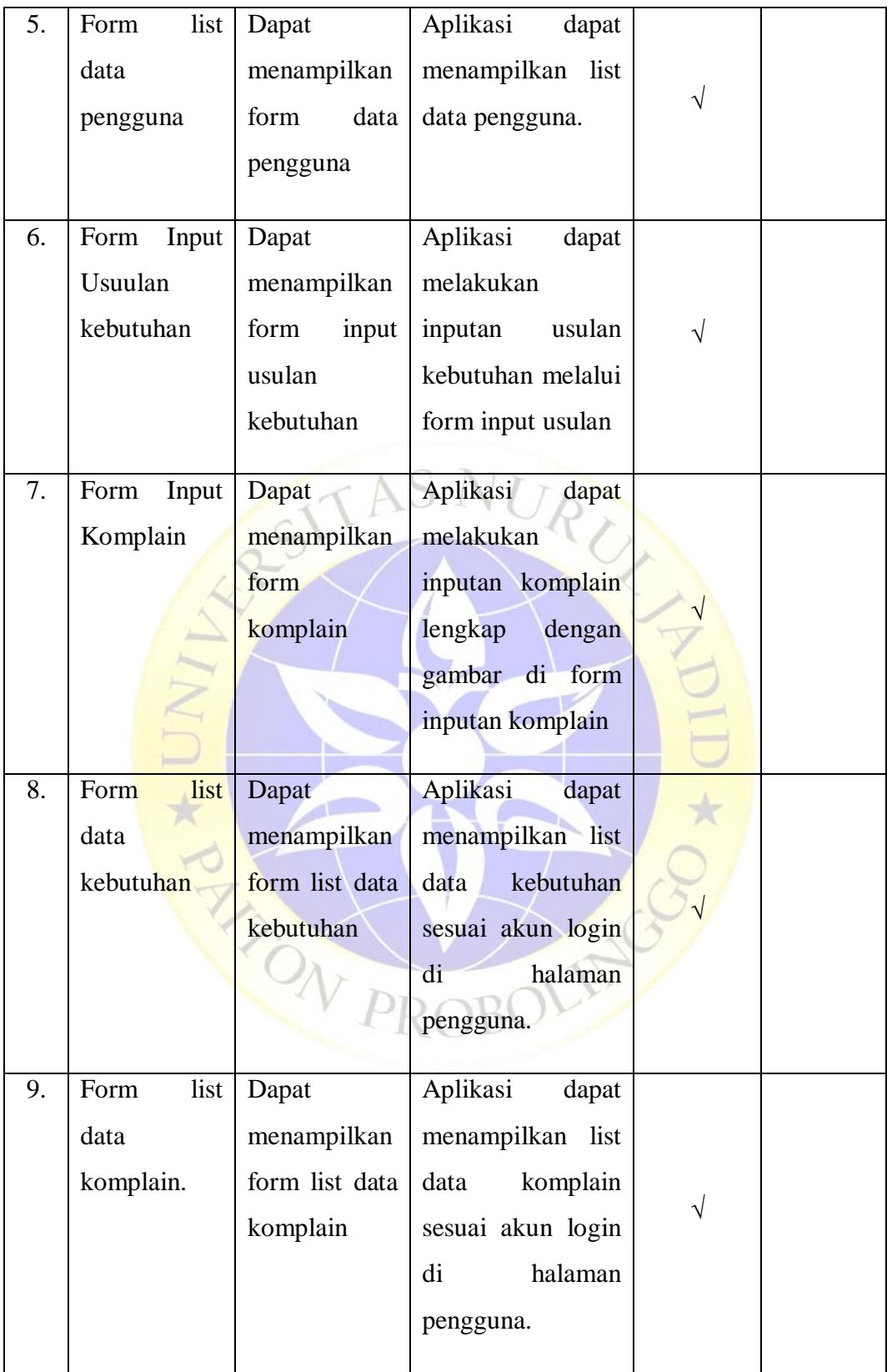

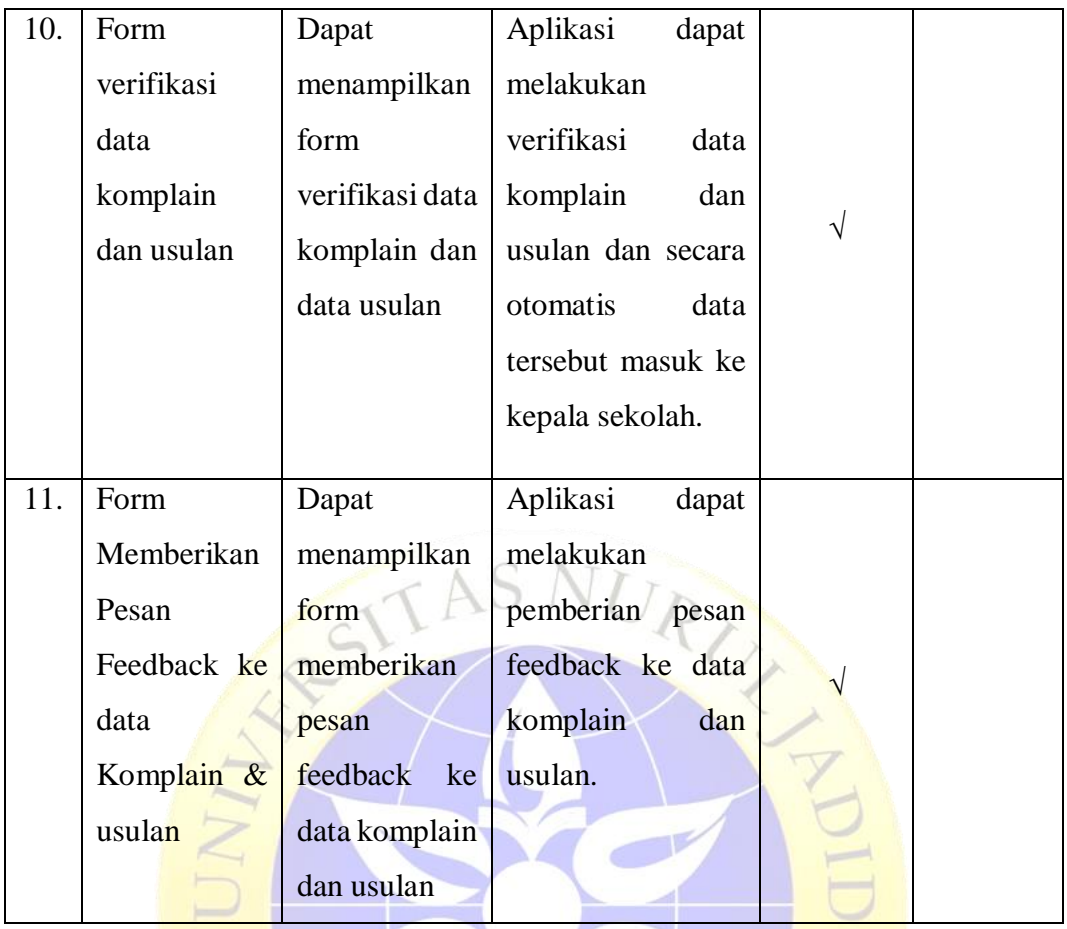

# **b. Pengujian eksternal**

Berikut ini merupakan hasil pengujian eksternal program dengan menggunakan angket *(qustionnaire)* yang dilakukan dengan seseorang yang terlibat dalam sistem.PROBO

 $\rightarrow$ 

|                |                                                                                                    | Pernyataan              |                         |                         |                        |                                  |
|----------------|----------------------------------------------------------------------------------------------------|-------------------------|-------------------------|-------------------------|------------------------|----------------------------------|
| N <sub>0</sub> | <b>Target Ingin</b><br>Dicapai                                                                                                    | <b>Sangat</b><br>setuju | Setuju                  | <b>Kurang</b><br>Setuju | <b>Tidak</b><br>Setuju | <b>Sangat</b><br>tidak<br>setuju |
|                | <b>Skor</b>                                                                                                    | 5                       | $\overline{\mathbf{4}}$ | $\overline{3}$          | $\overline{2}$         | $\mathbf{1}$                     |
| 1.             | Apakah aplikasi ini<br>membantu<br>dapat<br>dalam pendataan data<br>komplain<br>dan<br>kebutuhan<br>sarana<br>prasarana                                                               |                         |                         |                         |                        |                                  |
| 2.             | Apakah aplikasi ini<br>mempermudah dalam<br>penyampaian<br>komplain<br>dan<br>kebutuhan<br>sarana<br>prasarana?                                                                       |                         |                         |                         |                        |                                  |
| 3.             | Apakah aplikasi ini<br>memberikan<br>feedback kepada user<br>bahwa komplain atau<br>kebutuhan<br>usulan<br>sarana prasarana dari<br>mereka<br>telah<br>dikonfirmasi<br>atau<br>belum? | $\sqrt{}$               |                         |                         |                        |                                  |

**Tabel 4.11** Tabel pengujian eksternal

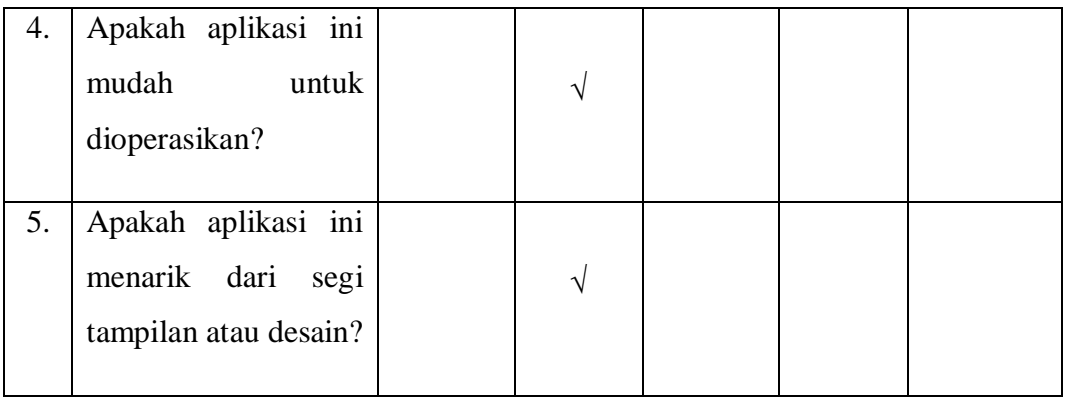

Keterangan :

- $SS =$ Sangat Setuju
- $S =$ **Setuju**
- $KS = Kurang Setuju$
- $TS = Tidak Setuju$
- STS = Sangat Tidak Setuju

# **c. Hasil pengujian eksternal**

Pengujian eksternal adalah pengujian yang dilakukan dengan cara menguji program langsung pada pihak bersangkutan. Adapun hasil perhitungan pengujian Aplikasi Usulan Kebutuhan Sarana Prasarana dan E-Komplain Di MTs Islamiyah Berbasis Android terdiri dari 5 Responden, didapat data sebagai berikut :

URUZ

|                |                                                                  | Pernyataan              |                         |                         |                               |                                  |
|----------------|------------------------------------------------------------------|-------------------------|-------------------------|-------------------------|-------------------------------|----------------------------------|
| N <sub>0</sub> | <b>Target Ingin</b><br><b>Dicapai</b>                            | <b>Sangat</b><br>setuju | Setuju                  | <b>Kurang</b><br>Setuju | <b>Tidak</b><br><b>Setuju</b> | <b>Sangat</b><br>tidak<br>setuju |
| <b>Skor</b>    |                                                                  | 5                       | $\overline{\mathbf{4}}$ | 3                       | $\overline{2}$                |                                  |
| 1.             | Apakah aplikasi ini<br>membantu<br>dapat<br>dalam pendataan data | $\overline{2}$          | 3                       | $\overline{0}$          |                               |                                  |

D **Tabel 4.12** Tabel hasil pengujian eksternal

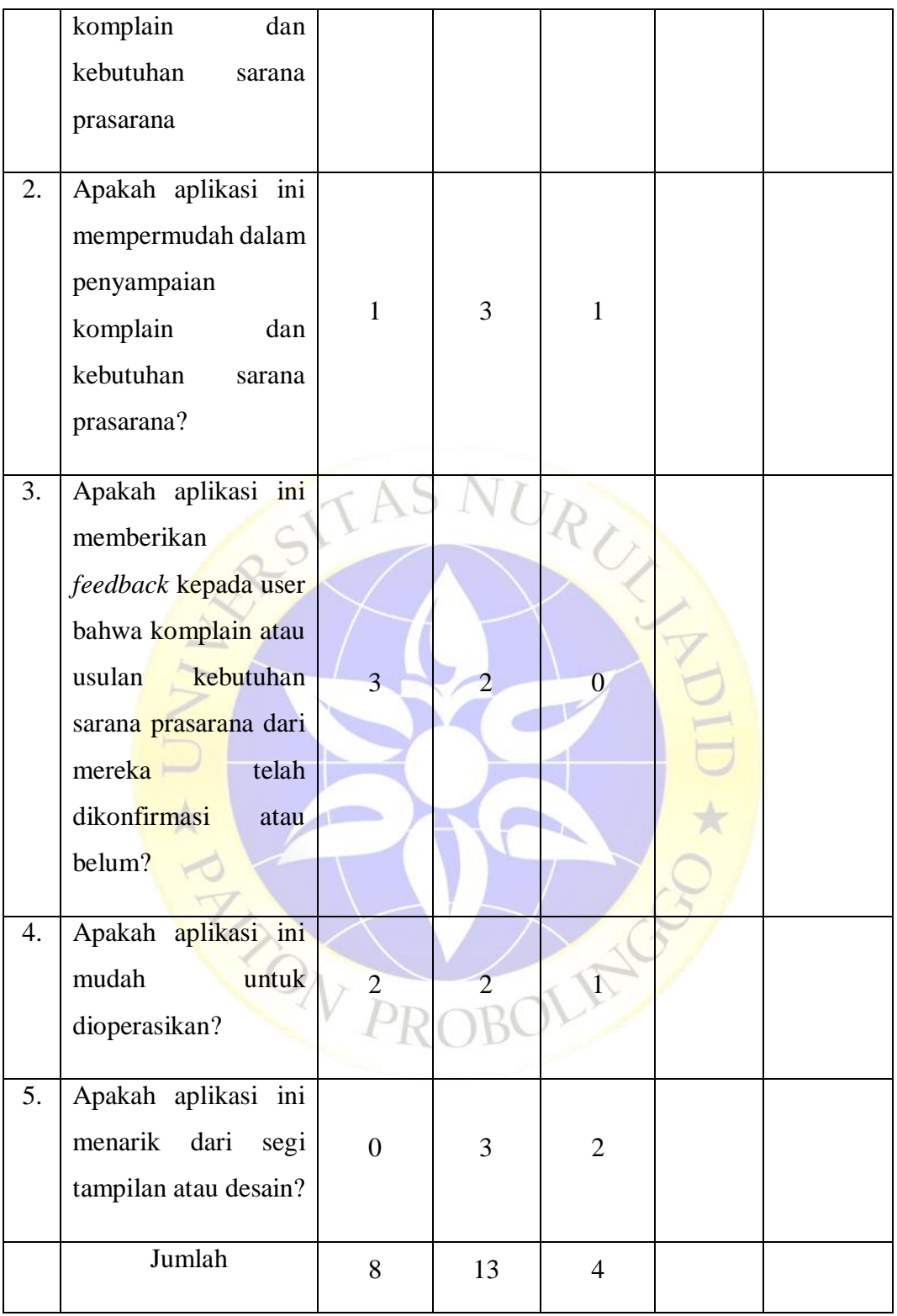

Berdasarkan pengumpulan hasil responden diatas, maka dapat ditentukan skor sebagai berikut:

- 1. Perolehan skor =  $\Sigma$  skor responden
- 2. Skor hasil pengumpulan data =  $(8 \times 5) + (13 \times 4) + (4 \times 3)$

$$
= 40 + 52 + 12
$$

$$
= 104
$$

3. Jumlah skor ideal diperoleh dari skor tertinggi x jumlah butir soal x jumlah responden =  $5 \times 5 \times 5 = 125$ .

| N <sub>0</sub> | <b>Persentase Penilaian</b> | <b>Interpretasi</b> |
|----------------|-----------------------------|---------------------|
| 1.             | 0% - 19,99%                 | Sangat Tidak Layak  |
| 2.             | 20% - 39,99%                | <b>Tidak Layak</b>  |
| 3.             | 40% - 59,99%                | <b>Cukup Layak</b>  |
| 4.             | 60% - 79,99%                | Layak               |
| 5.             | $80\% - 100\%$              | <b>Sangat Layak</b> |

**Tabel 4.13** Keterangan atas kategori dari skor jawaban responden

Rumus Penentuan Skor = (Skor Perolehan / Skor Ideal) x 100.

Perhitungan  $(104 / 125)$  x  $100 = 83.2$  hasil perhitungan mengunakan metode skala *likert* didapatkan data sebanyak 83,2% yang artinya Aplikasi Usulan Kebutuhan sarana prasarana dan e-komplain di MTs Islamiyah Sentul Berbasis Android ini **Sangat Layak** dan layak untuk digunakan oleh siswa, guru, petugas TU dan kepala sekolah dalam penyampaian usulan kebutuhan dan komplain di MTs Islamiyah Sentul.